# pi-1. **プログラミング入門: Java言語の基礎と実行環境の 理解**

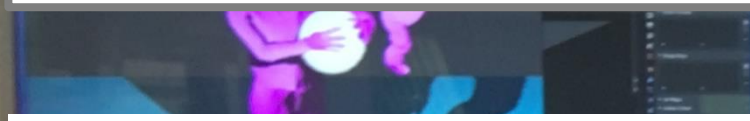

トピックス:プログラミング,Java Tutor での Java プログラム実行,GDB online での Java プロ グラム実行,計算誤差,さまざまなプログラミン グ言語

URL:<https://www.kkaneko.jp/pro/pi/index.html>

(Java の基本,スライド資料とプログラム例)

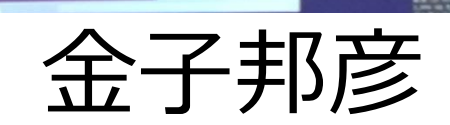

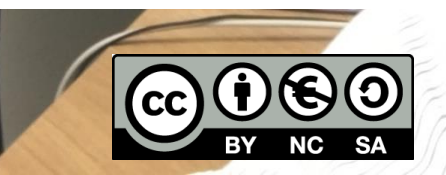

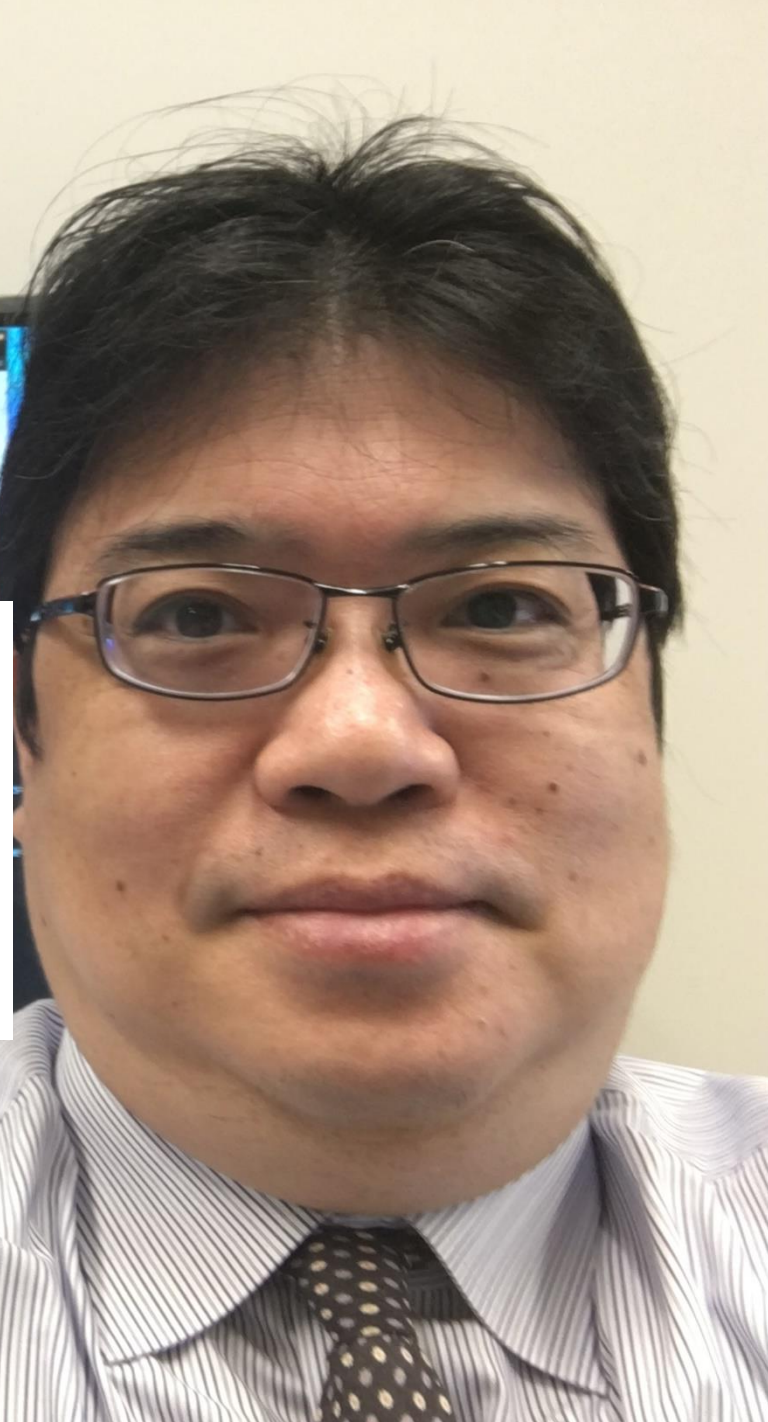

```
public class Main {
  public static void main(String[] args) throws Exception {
     int x = 100;
     if (x > 20) {
        System.out.printf("big¥n");
     \} else \{System.out.printf("small¥n");
     \}int s = 0;
     for(int i = 1; i <= 5; i++) {
        s = s + i\mathcal{E}System.out.printf("%d¥n", s);
```
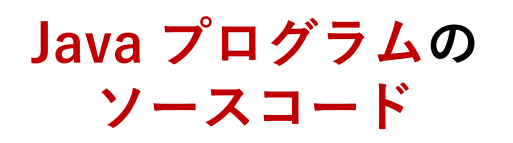

{

}

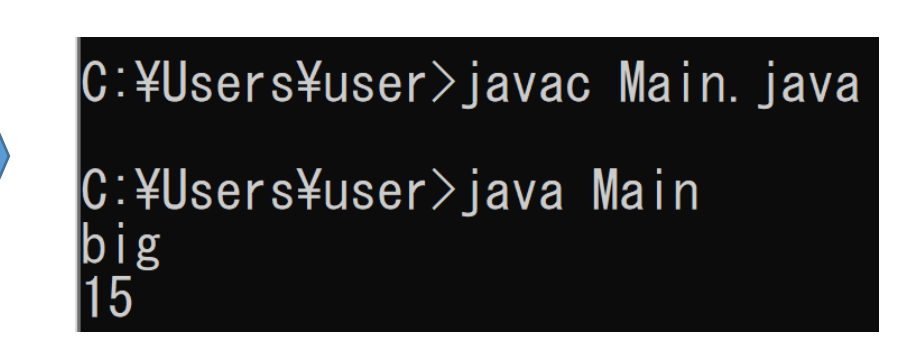

#### **Java プログラム実行のためのコマンド と実行結果**

 $x = 100$ **if**  $(x > 20)$ : print("big") **else**: print("small")  $s = 0$ **for** i in [1, 2, 3, 4, 5]:  $s = s + i$ print(s)

**Python**

```
public class Main {
    public static void main(String[] args) throws Exception 
      int x = 100;
      if (x > 20) {
          System.out.printf("big¥n");
       } else {
          System.out.printf("small¥n");
 }
      int s = 0;
     for(int i = 1; i <= 5; i++) {
         s = s + i;
 }
       System.out.printf("%d¥n", s);
\left\{\begin{array}{c} \end{array}\right\}
```
**さまざまな**

**プログラミング言語**

#include <stdio.h> int main(void){ int  $x$ ,  $s$ , i;  $x = 100$ : **if**  $(x > 20)$  { printf("big¥n"); } **else** { printf("small¥n"); }  $s = 0$ ; **for**( $i = 1$ ;  $i \le i \le 5$ ;  $i + 1$ ) {  $s = s + i$ ; } printf("%d¥n", s); return;

}

**Java C**

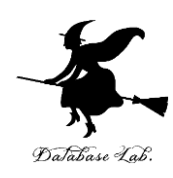

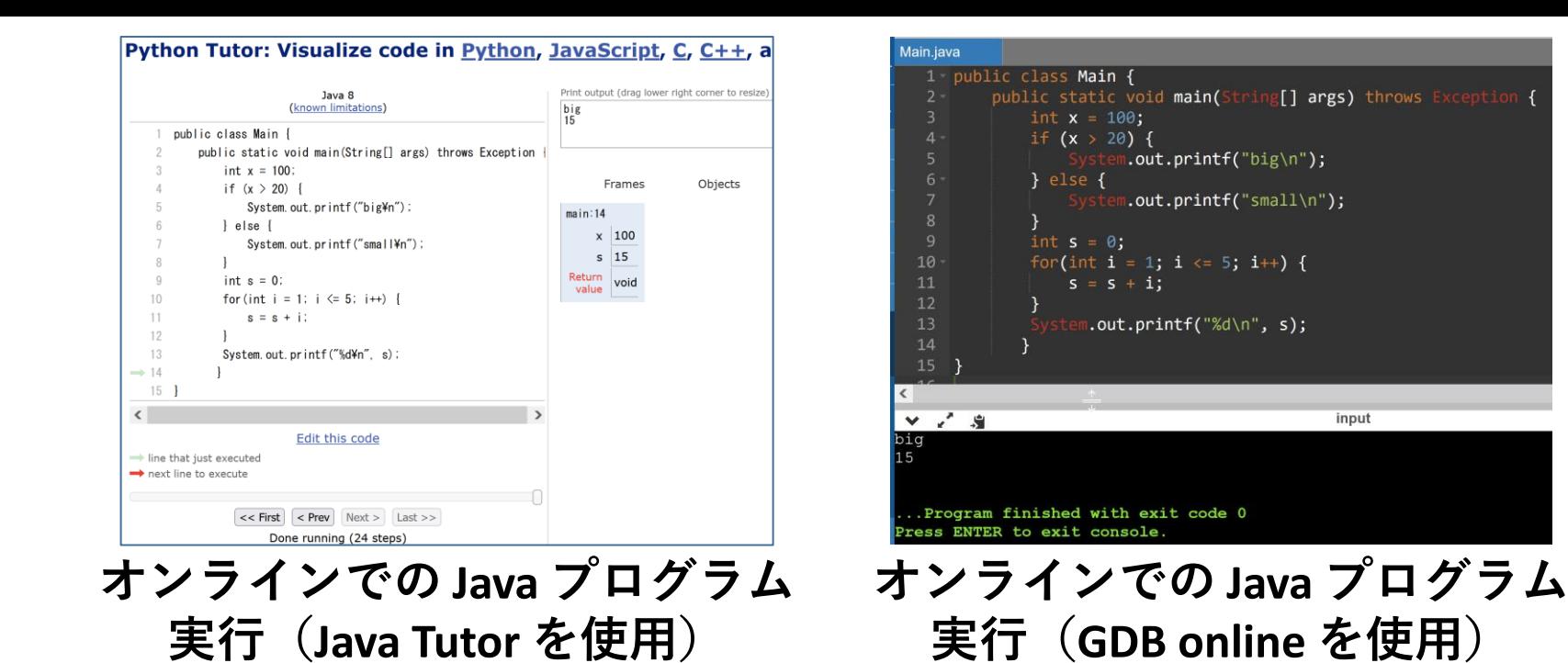

#### コンピュータは便利なものであるが,コンピュータを使うから といって,**計算が完璧に正確**というわけでは**ない**

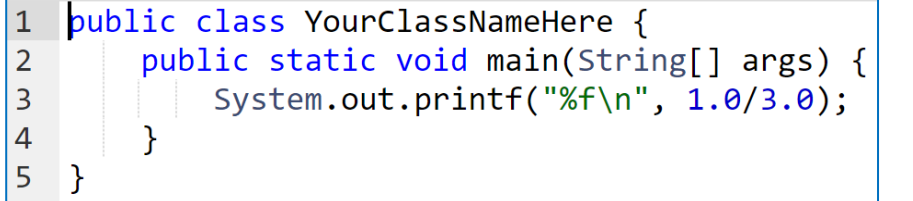

Print output (drag I 0.333333

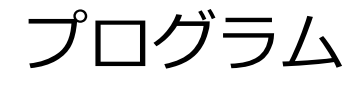

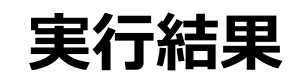

アウトライン

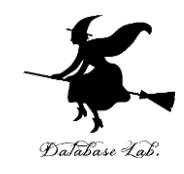

4

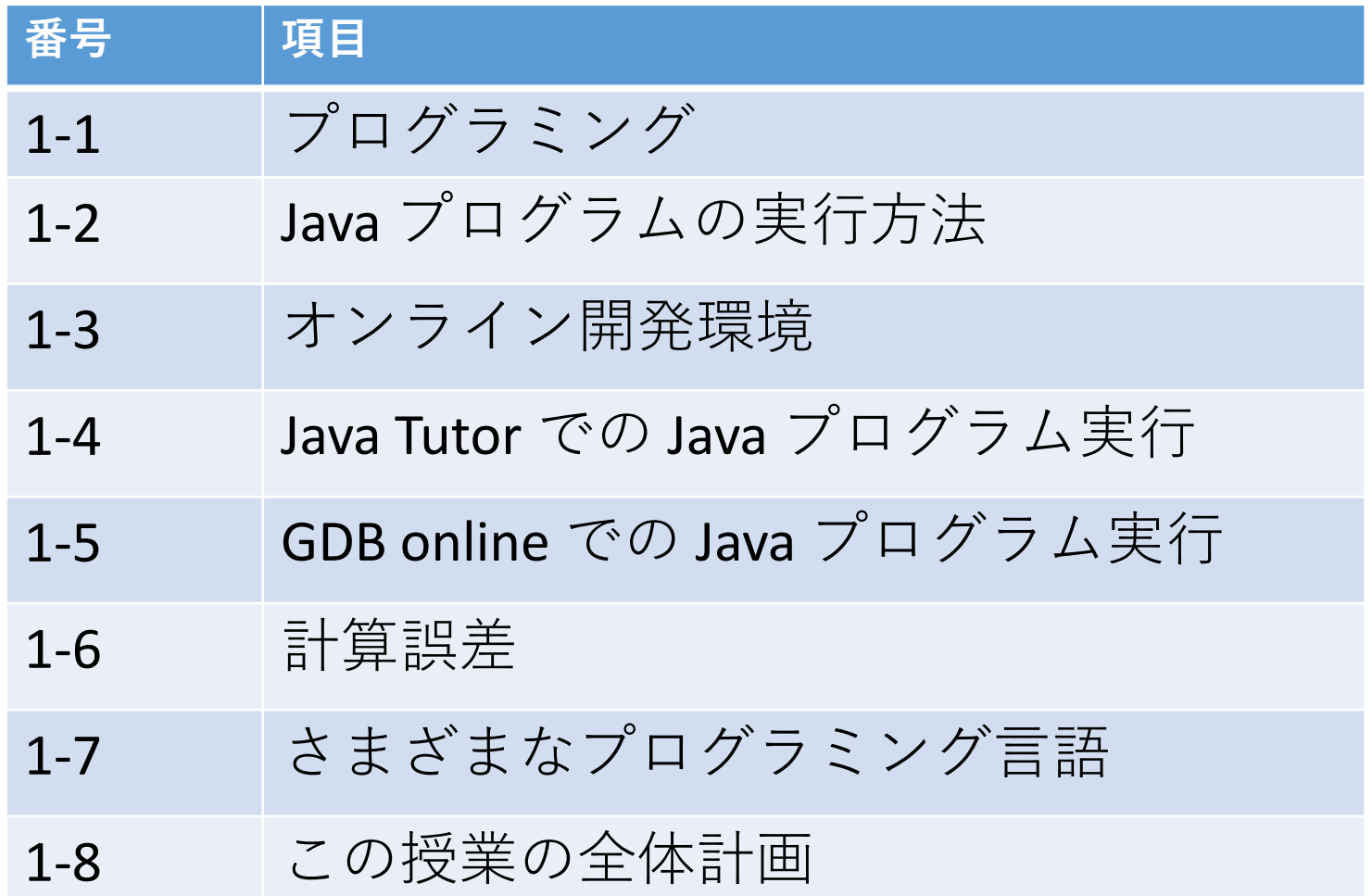

**各自、資料を読み返したり、課題に取り組んだりも行う** この授業では、**Java** を用いて基礎を学び、マスターする

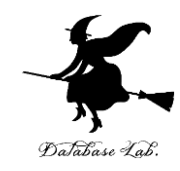

# 1-1. プログラミング

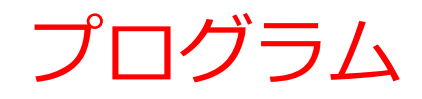

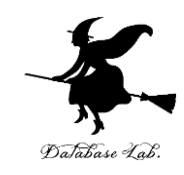

### • **コンピュータ**は,**プログラム**で動く

• プログラムを設計,制作することはクリエイ ティブである

① さまざまなアプリ

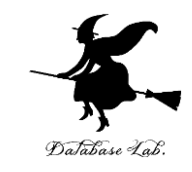

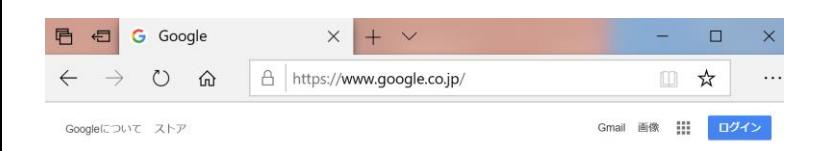

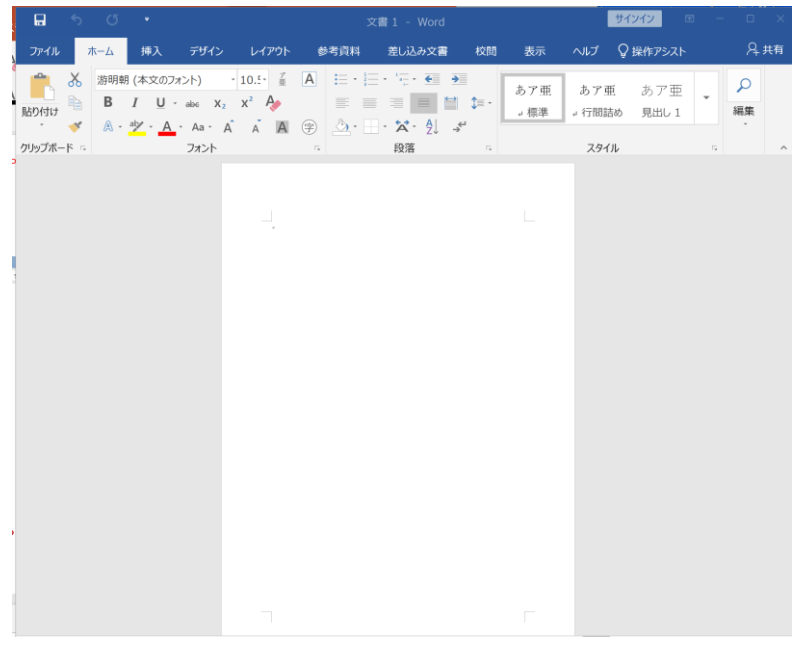

# Google

Google 検索 | I'm Feeling Lucky

 $Q$ 

Web ブラウザ フープロ (マイクロソフト・ワード)

### **アプリ**では,**プログラム**が動いている

#### コンピュータを細かくコントロール

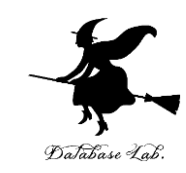

```
In [7]: from keras.models import Sequential
   \ldots model = Sequential()
   ...: from keras.layers import Dense, Activation
   1.11model.add(Dense(units=64, input dim=len(x train[0]))model.add(Activation('relu'))
        model.add(Dense(units=max(set(y train)) - min(set(y train)) + 1))model.add(Activation('softmax'))
   ...: model.compile(loss='sparse_categorical_crossentropy',
                      optimizer='sgd',
   1.11metrics = ['accuracy']1.11...: model.fit(x_train, y_train, epochs=200)
       score=model.evaluate(x_test, y_test, batch_size=1)
   1.11\ldots: print(score)
   \ldots: model.predict(x test)
   \ldots: model.summary()
Epoch 1/200
3/3 [==============================] - 0s 5ms/step - loss: 1.0583 - accuracy:
0.3200
Epoch 2/200
3/3 [=============================] - 0s 0s/step - loss: 1.0530 - accuracy:
0.3200
Epoch 3/200
3/3 [==============================] - 0s 0s/step - loss: 1.0485 - accuracy:
0.3200
```
人工知能のプログラム (Python 言語)

ニューラルネットワークを 作成している

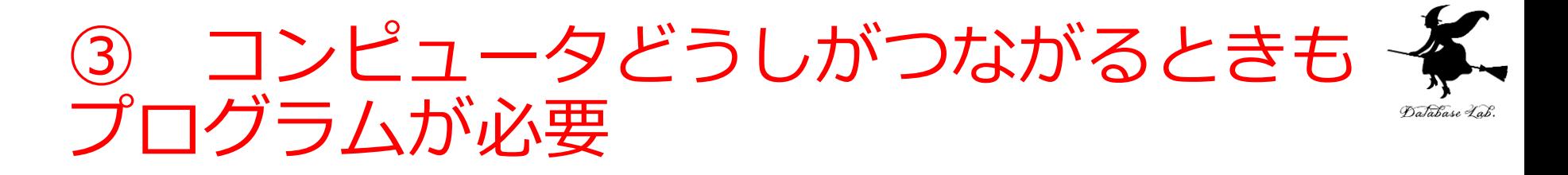

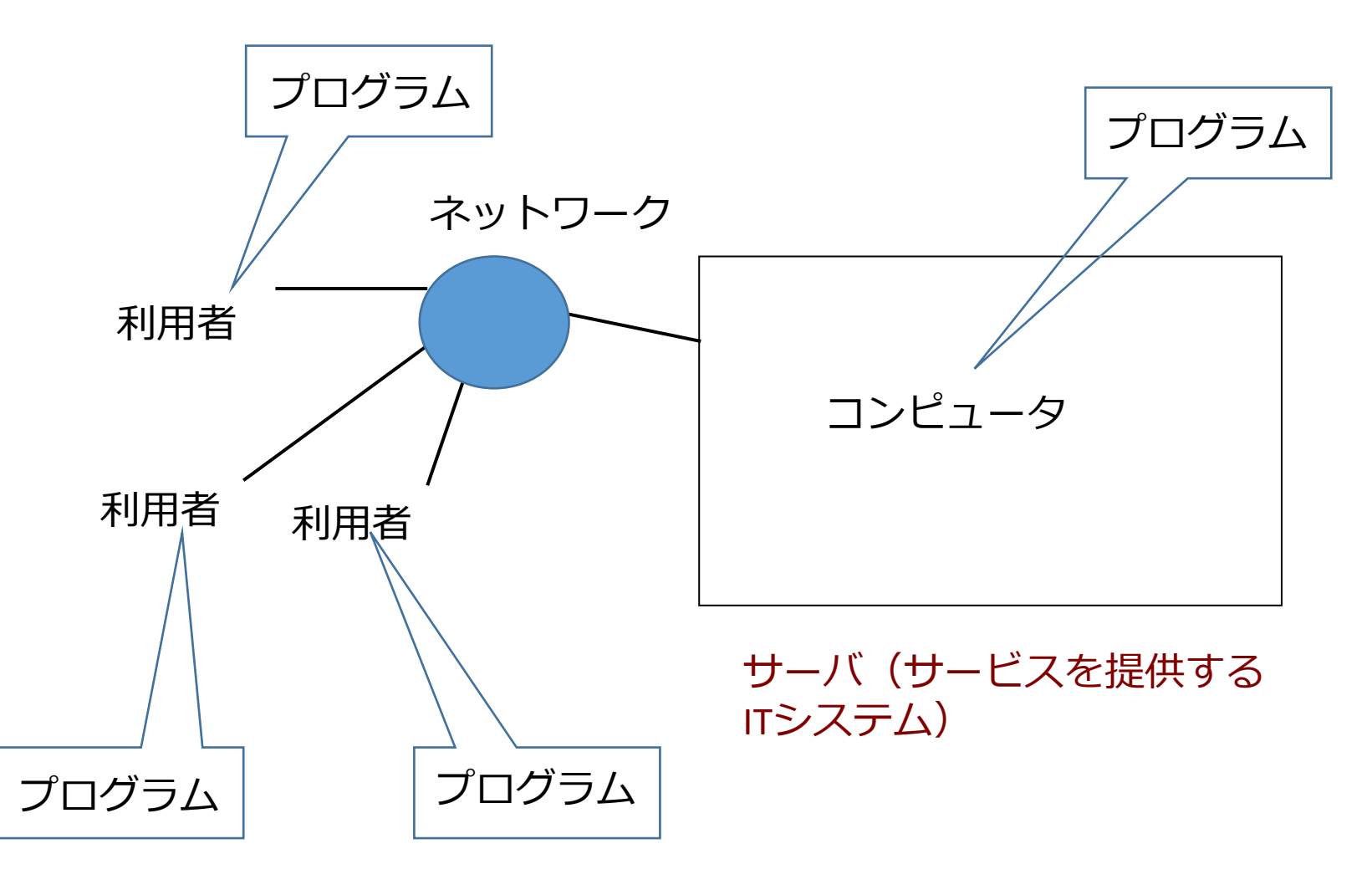

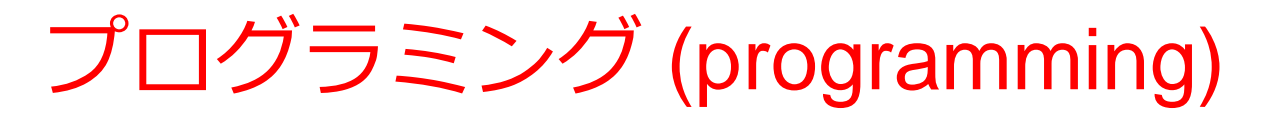

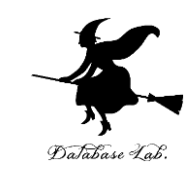

• **コンピュータ**は、**プログラム**で動く

(Java 言語)

- **プログラミング**は、**プログラムを設計、製作する** こと
- **何らかの作業**を、**コンピュータ**で実行させるため に行う

```
public class YourClassNameHere {
   public static void main(String[] args) {
     int x = 100;int y = 200;20000
     System.out.printf("%d", x * y);
ĥ
                                              プログラムの
         プログラムの
                                                 実行結果ソースコード
```
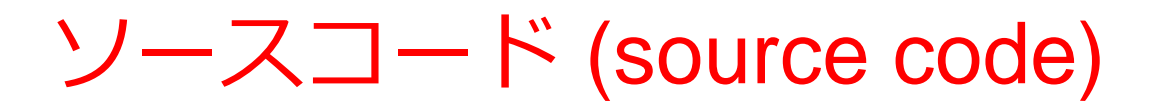

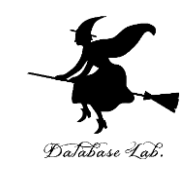

#### • プログラムを, 何らかのプログラミング言語 で書いたもの

• 「**ソフトウエアの設計図**」ということも.

#### **人間も読み書き,編集できる**

public class YourClassNameHere { public static void main(String[] args) {  **int x = 100; int y = 200; System.out.println(x + y);** } }

100 × 200 を計算する Java 言語プログラム 11

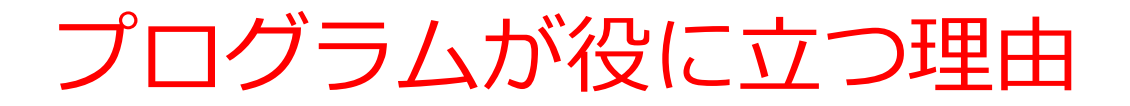

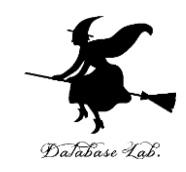

① プログラム次第で,様々な処理が可能.

### ② **プログラム**は,コンピュータでの様々な**処理**を**自 動化**する

### ③ **プログラム**の**ソースコード**は,**作業記録**としても 使うことができる.**いつでも再現できる**.

④ **プログラム**中の**値などを変えて再実行**も簡単

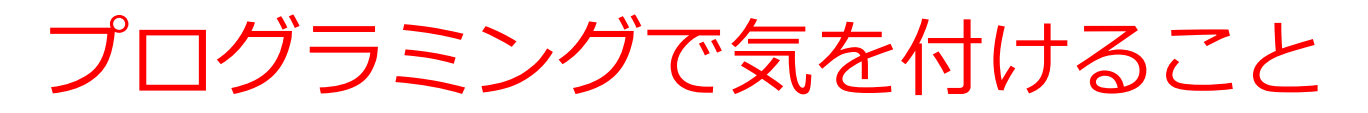

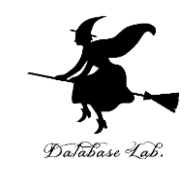

① コンピュータにも,**できないことがある**

② コンピュータを使うからといって,**計算が完璧に正確**とい うわけでは**ない**

3 人間がプログラムを作るとき、書き間違い, 勘違い, 思い 込みなどによる**ミスがありえる**.

④ 「**プログラムが期待通りに動いているか**」の**テストが重要**

⑤ **ミスを減らす**ためにも,**「やりたいこと」を1回書いて済 ませる**ことが大切. 次のようなさまざまな手段がある

- **抽象化**
- **標準ライブラリ**
- **クラス階層**

 $\frac{1}{1}$ ⑥ **問題**をコンピュータで解くとき,解くべき**問題を深く理解** した上で,必要に応じて,**算法(アルゴリズム)**を活用する

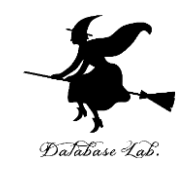

# 1-2. Java プログラムの実行方法

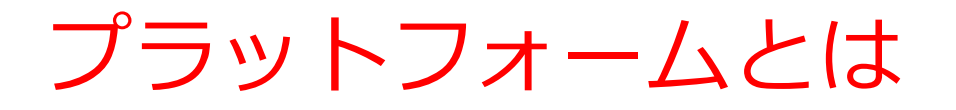

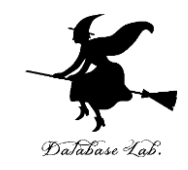

- もともとは、**大地**、**乗り降り場**等の意味
- IT では、ソフトウエア等を**動作させるのに必要**な **機器**や**ソフトウエア**のこと

Windows  $10 + l$   $\sqrt{}$ Max  $OS X + J(\sqrt[6]{7})$ Linux + サーバコンピュータ Android + スマホ

Java 言語の良さ

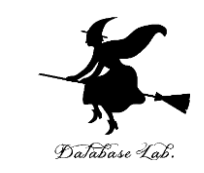

### • さまざまな**プラットフォーム**で、**同じプログラム が動く(プラットフォーム非依存)**

私の見解

・**Java** の**登場前**は,「違うプラットフォームで動 かすときは、プログラムの書き替えが**必要**」なのが 常識

・Java の登場により,これが変化. 人気の理由

·インターネットの普及により, Windows, Linux 等がミックスして動く IT システムが当たり前. Java は便利に利用できる.

Java 言語の特徴

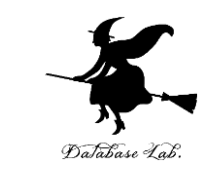

#### 1. さまざまな**プラットフォーム**で、**同じプログラ ムが動く(プラットフォーム非依存)**

- **2. オブジェクト指向**の**プログラミング言語**である
- 3. 標準ライブラリ(標準機能として備わっている ライブラリ)が充実している
- 4. C++言語と書き方が類似 Java のことを「C++ の改良」という人も

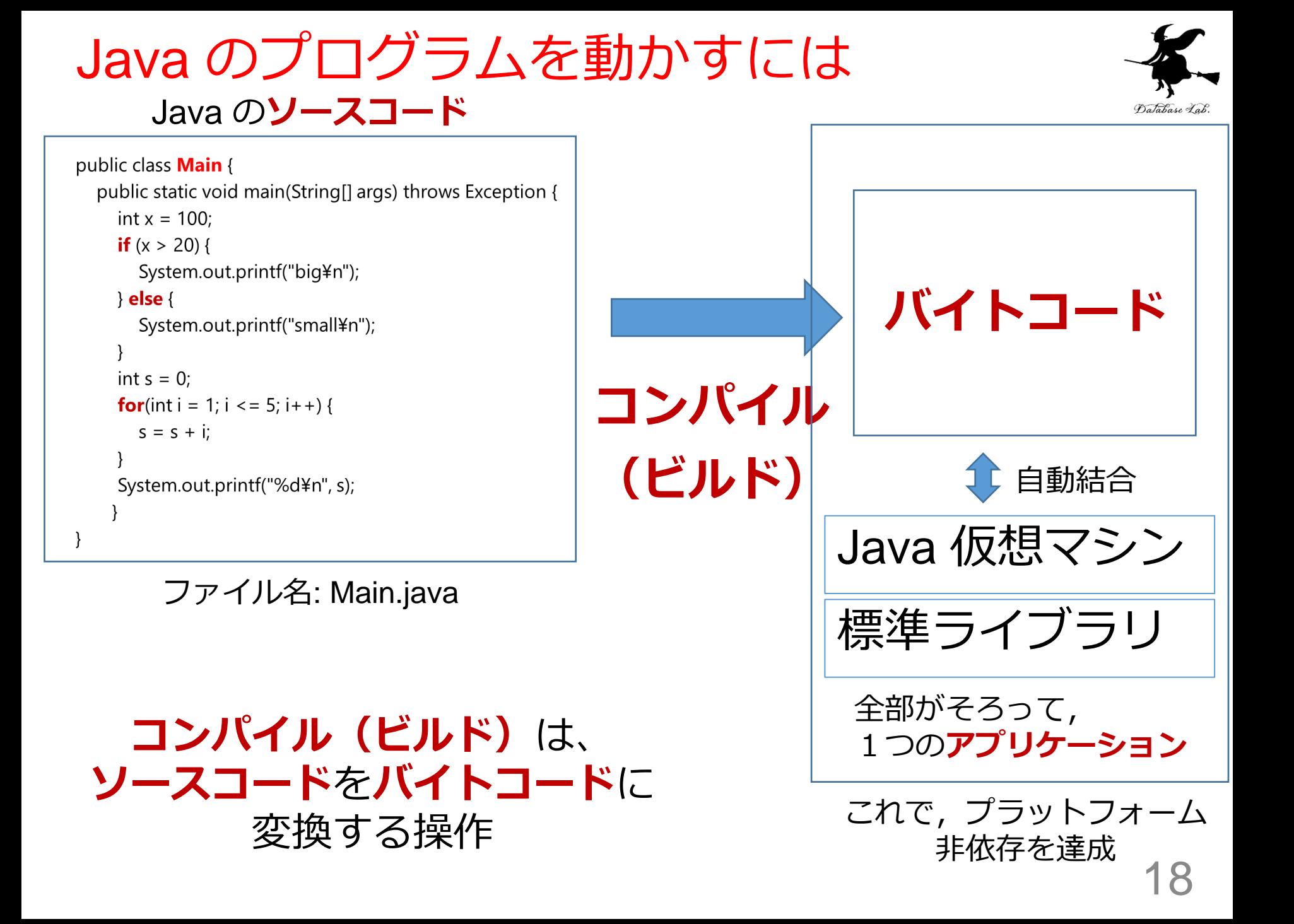

Java のプログラムのコンパイル (ビルド)と実行-

#### Java のソースコード

```
public class Main {
  public static void main(String[] args) throws Exception {
     int x = 100;
     if (x > 20) {
        System.out.printf("big¥n");
     \vert else \vertSystem.out.printf("small¥n");
     int s = 0;
     for(int i = 1; i <= 5; i++) {
        s = s + iSystem.out.printf("%d¥n", s);
```
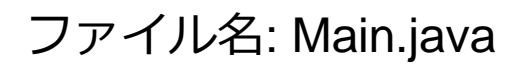

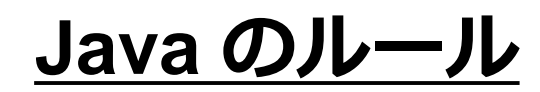

Database Lal

Java のアプリケーション を起動すると,**main メ ソッド**が**実行される**

kaneko@www:~\$ javac Main.java kaneko@www:~\$ java Main big 15 kaneko@www:~\$

19 **javac** は、**コンパイル(ビ ルド)**を行うコマンド **java** は**アプリケーション の起動**を行うコマンド

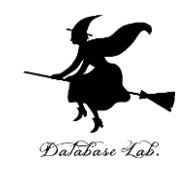

# 1-3. オンライン開発環境

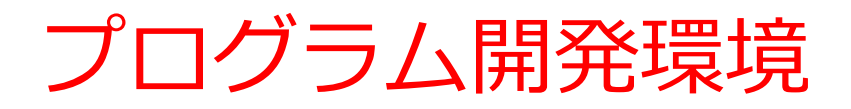

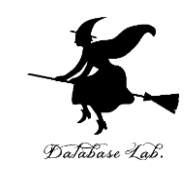

#### **プログラム開発環境**は,**プログラミング**におけ るさまざまなことを支援する機能をもった**プロ グラム**

- プログラムの作成,編集(**エディタ**)
- プログラム中の誤り(バグ)の発見やテストの支援 (**デバッガ**)
- プログラムの実行
- マニュアルの表示
- プログラムが扱うファイルのブラウズ
- プログラムの配布(パッケージ機能など), 共有, 共同編集
- バックアップ, バージョン管理

これらが簡単に行えるようになる

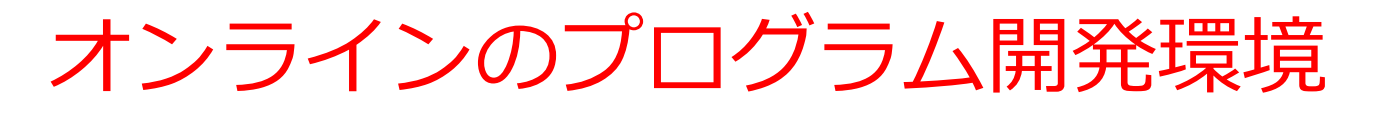

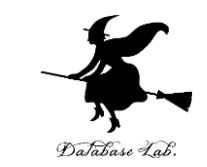

- **プログラム開発環境**の操作は,ウエブブラウザで できる
- 自分のパソコンに,特別なソフトをインストール する**必要がない**
- 機能制限がある場合が多い
- •利用登録の有無と内容, 利用条件, 料金について は,利用者で確認のこと

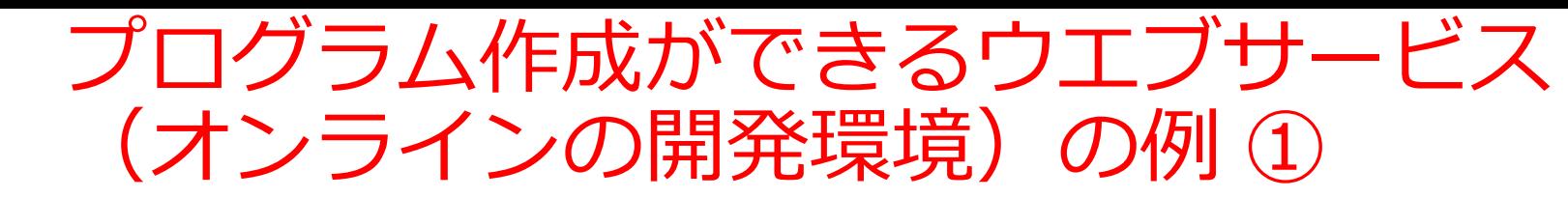

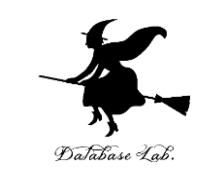

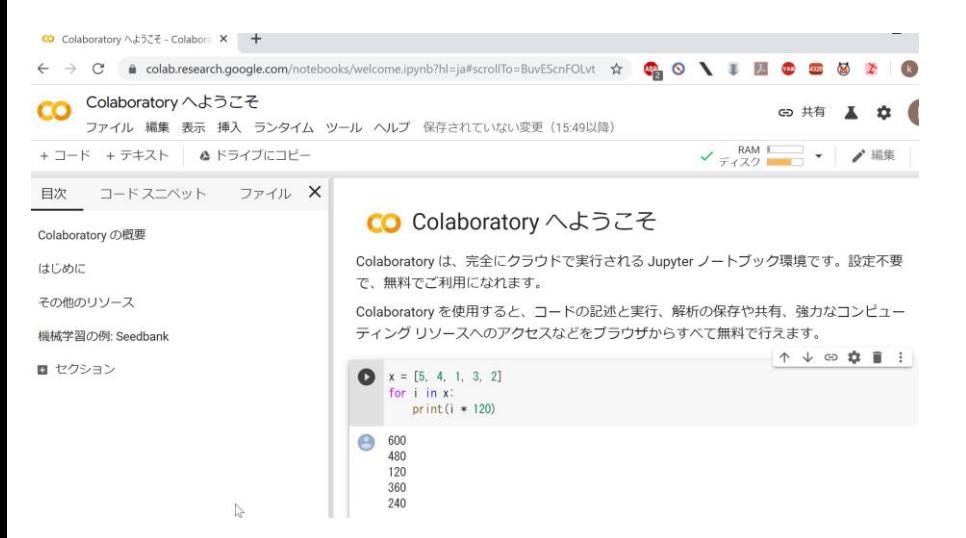

#### Google Colaboratory

**Python の開発環境** 多数のパッケージがインストール済み **ノートブックにより、記録が簡単に残 せる.ビジュアルな表示も簡単に可能** プログラムの共有も簡単

<https://colab.research.google.com/>

#### Learn Python, JavaScript, C, C++, and Java

This tool helps you learn Python, JavaScript, C, C++, and Java programming by visualizing code execution. You can use it to debug your homework assignments and as a supplement to online coding tutorials.

Start coding now in Python, JavaScript, C, C++, and Java

Over 15 million people in more than 180 countries have used Python Tutor to visualize over 200 million pieces of code. It is the most widely-used program visualization tool for computing education.

You can also embed these visualizations into any webpage. Here's an example showing recursion in Python:

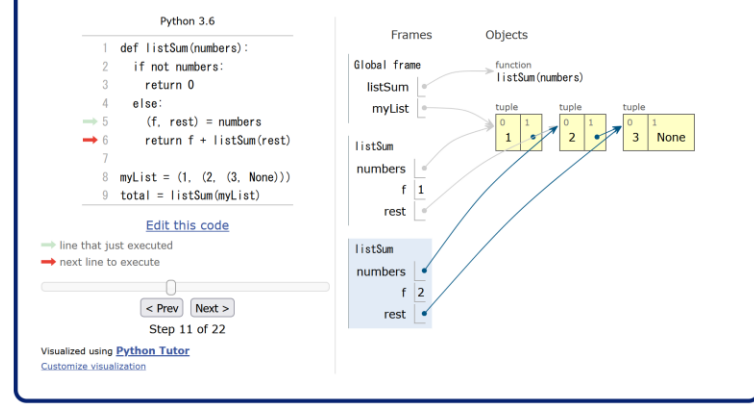

#### Java Tutor

Python, JavaScript, C, C++, Java **ステップ実行、オブジェクト の表示がビジュアル**に

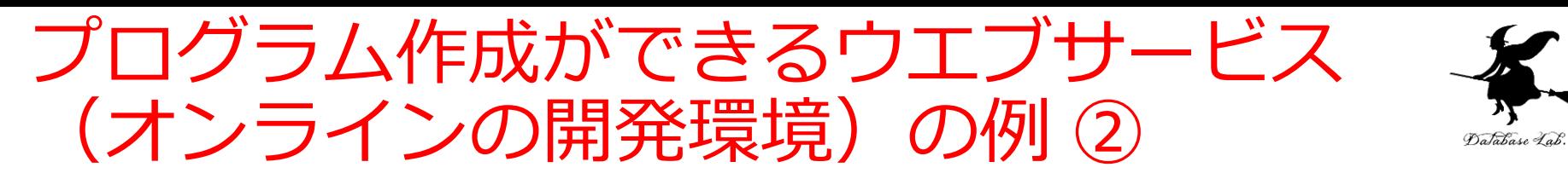

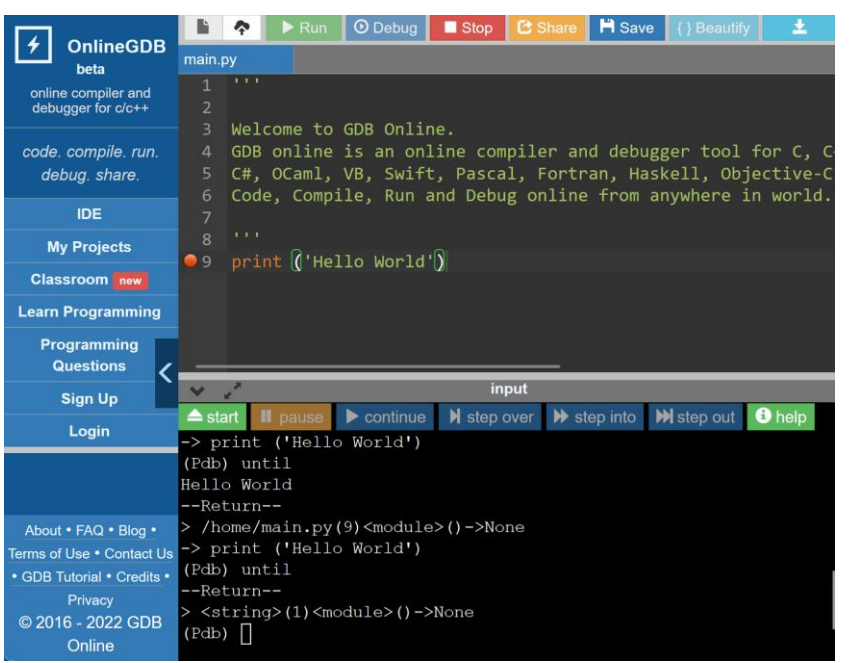

#### GDB online

C, C++, Java, Python, PHP, C#, OCam, VB, HTML, Ruby, Perl, Pascal, R, Fortran, Haskell, アセンブリ, Objective C, SQLite, Javascript, Prolog, Swift, Rust, Go, Bash **デバッガの機能あり**

<https://www.onlinegdb.com/>

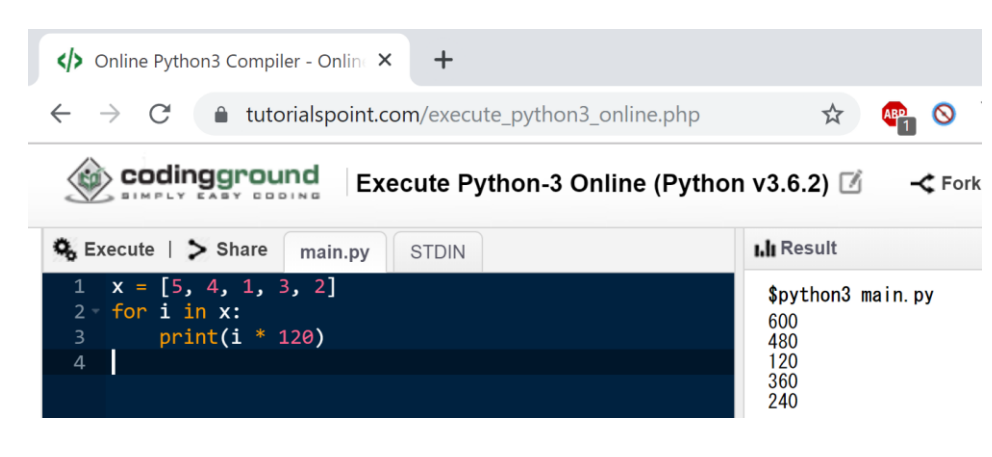

#### Coding Ground

Python, C, Java, JavaScript, R, Octave/MATLAB, SQL, bash, アセンブリ, MySQL, SQLite, その他多数 **ファイル作成,ファイル読み書き, 複数プログラムファイルの組み合わ せ可能**

<https://www.tutorialspoint.com/> [codingground.htm](https://www.tutorialspoint.com/)

プログラム作成ができるウエブサービス (オンラインの開発環境)の例 3

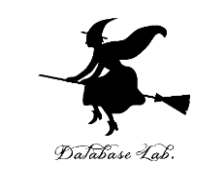

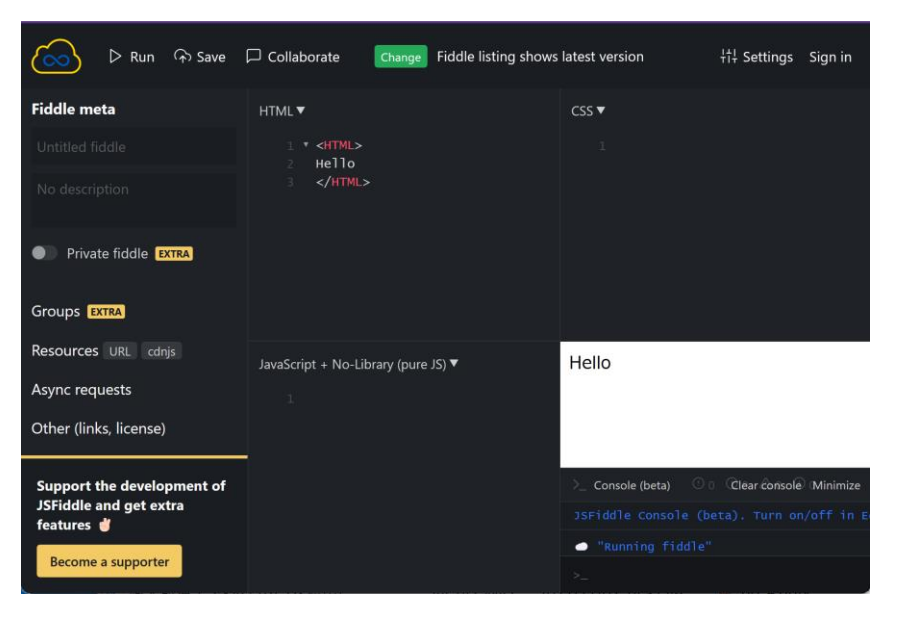

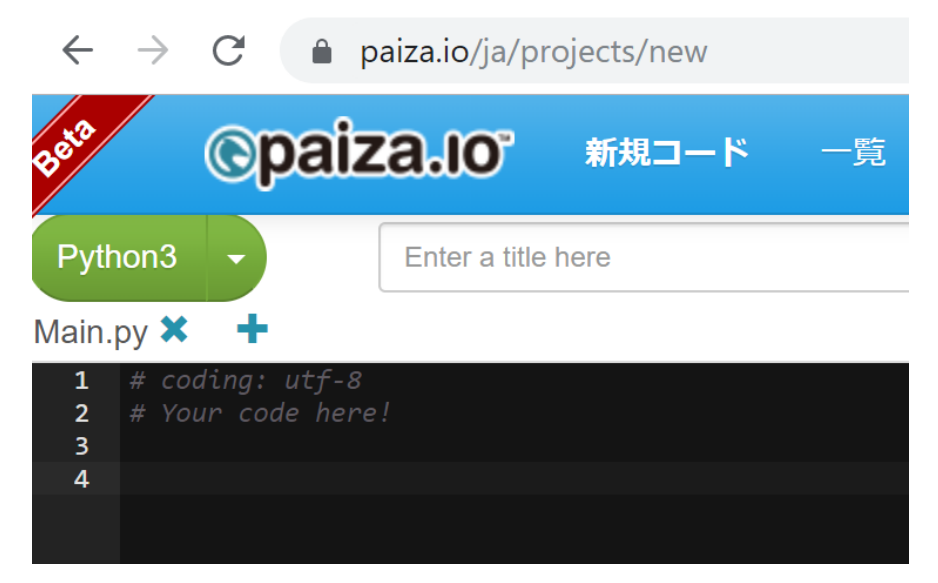

#### JSFiddle

HTML, CSS, JavaScript 見た目をオンラインで確認

<https://jsfiddle.net/>

#### Paiza.IO

Python, C, Java, JavaScript, R, MySQL など多数 **表示は日本語**.

一定の条件下でファイル操作も可能

<https://paiza.io/>

無料のオンラインサービス

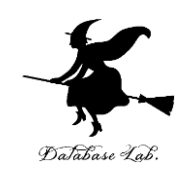

- 一定の条件下で無料で使える.
- •活用によって,ICTはより便利になる.

### 【マナー】

- ・作者が定める**利用条件**を確認
- ・**著作権**を尊重
- ・安全意識:秘密にしたいデータをアップロードし ない
	- ・広告等が表示される場合がある

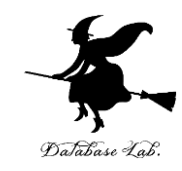

# 1-4. Java Tutor での Java プ ログラム実行

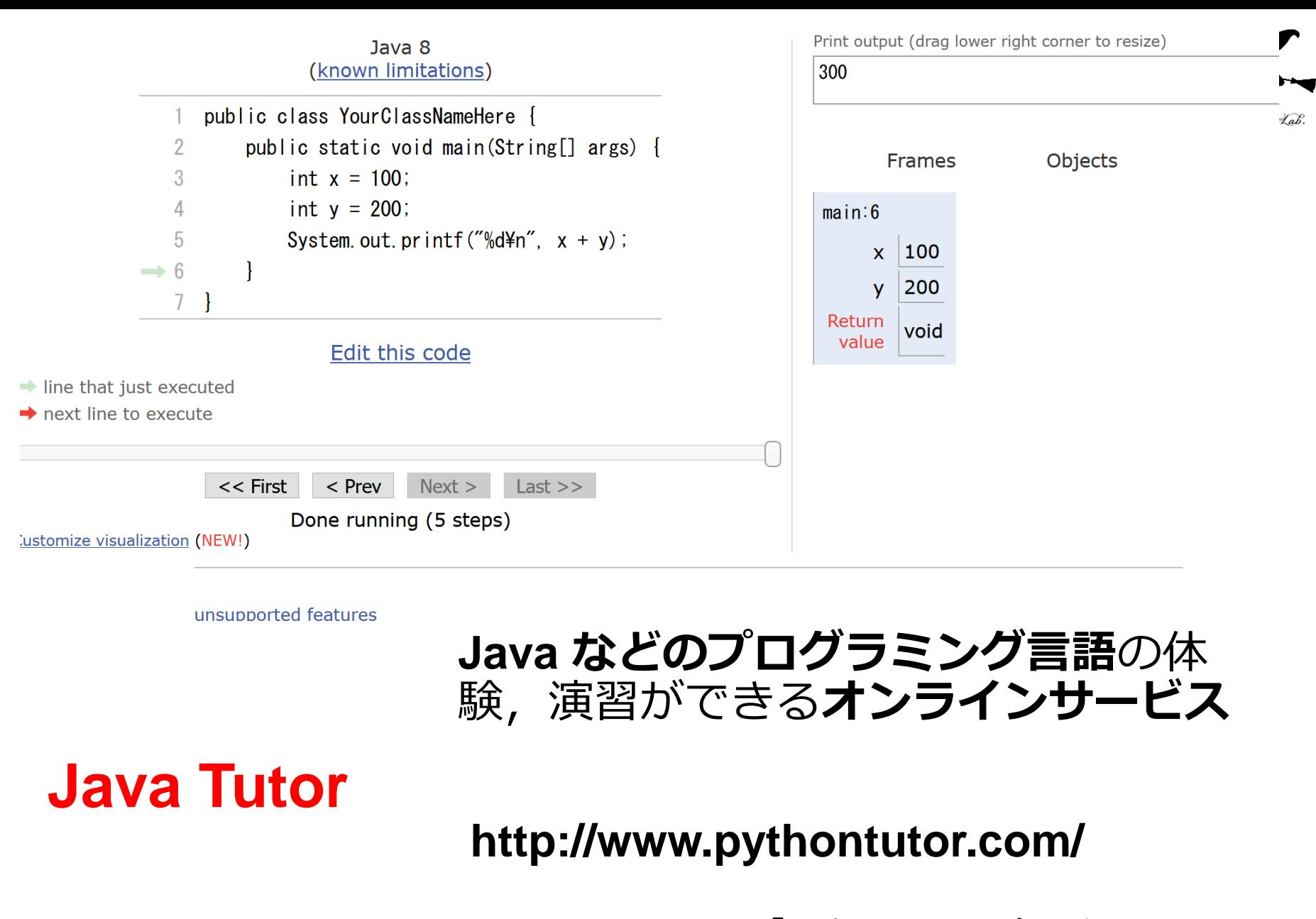

28 オンラインなので、「秘密にしたいプログラム」を 扱うには十分な注意が必要

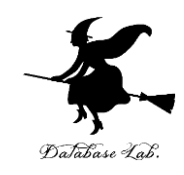

### ① **ウェブブラウザ**を起動する

# ② **Java Tutor** を使いたいので, 次の URL を開く **http://www.pythontutor.com/**

### ③ 「**Java**」をクリック ⇒ **編集画面**が開く

#### Learn Python, JavaScript, C, C++, and Java

This tool helps you learn Python, JavaScript, C,  $C_{++}$ , and Java programming by visualizing code execution. You can use it to debug your homework assignments and as a supplement to online coding tutorials.

Start coding now in Python, JavaScript, C, C++, and Java

 $P$  and  $P$  and  $P$ 

**Over 15 million people in more than 180 countries** have used Python Tutor to visualize over 200 million pieces of code. It is the most widely-used program visualization tool for computing education.

You can also embed these visualizations into any webpage. Here's an example showing recursion in Python:

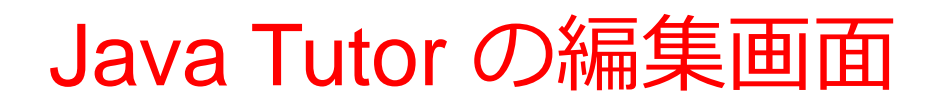

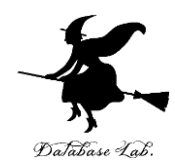

Java debugger and visualizer - Java Tutor - Learn Java programming by visualizing code (also debug Python, JavaScript, C, and  $C++$  code)

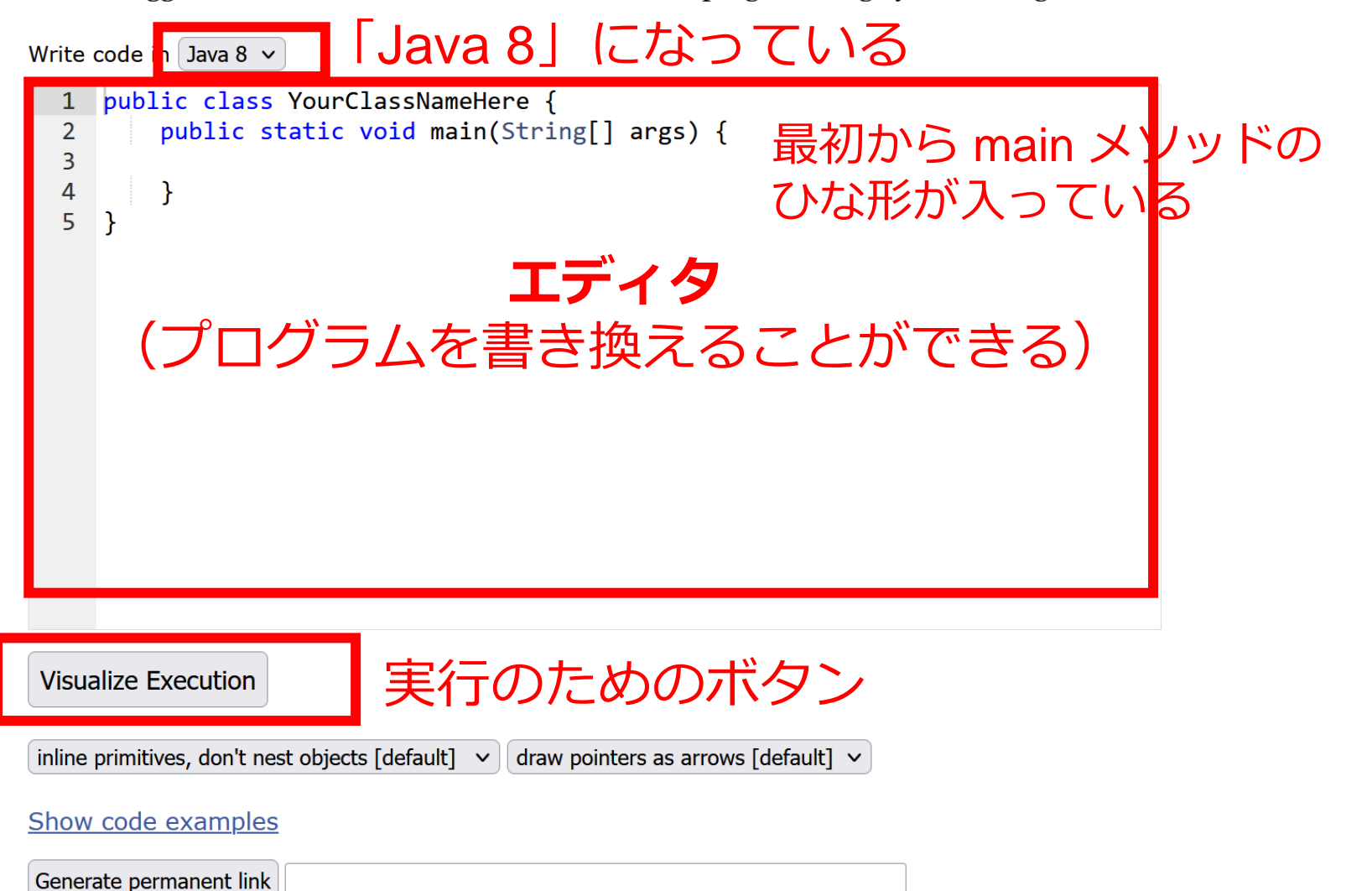

# Java Tutor でのプログラム実行手順

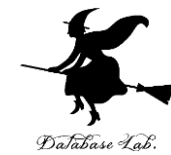

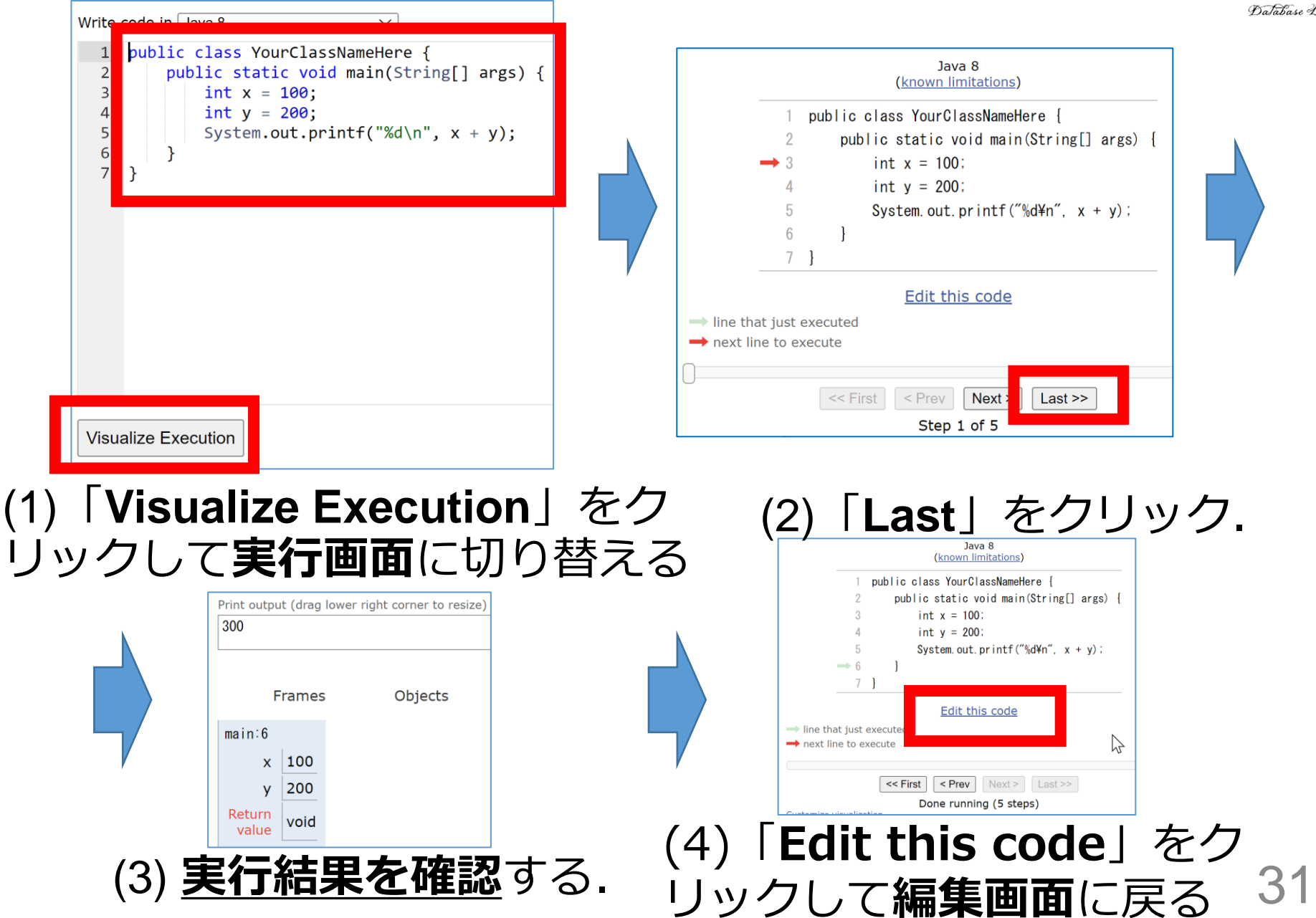

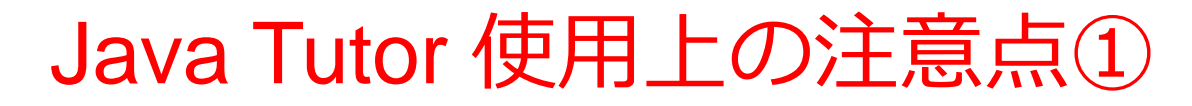

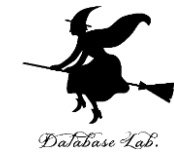

### • 実行画面で, 次のような赤の表示が出ることがある **無視**してよい

#### 過去の文法ミスに関する確認表示 邪魔なときは「**Close**」

#### Python Tutor: Visualize code in Python, JavaScript, C, C++, and Java

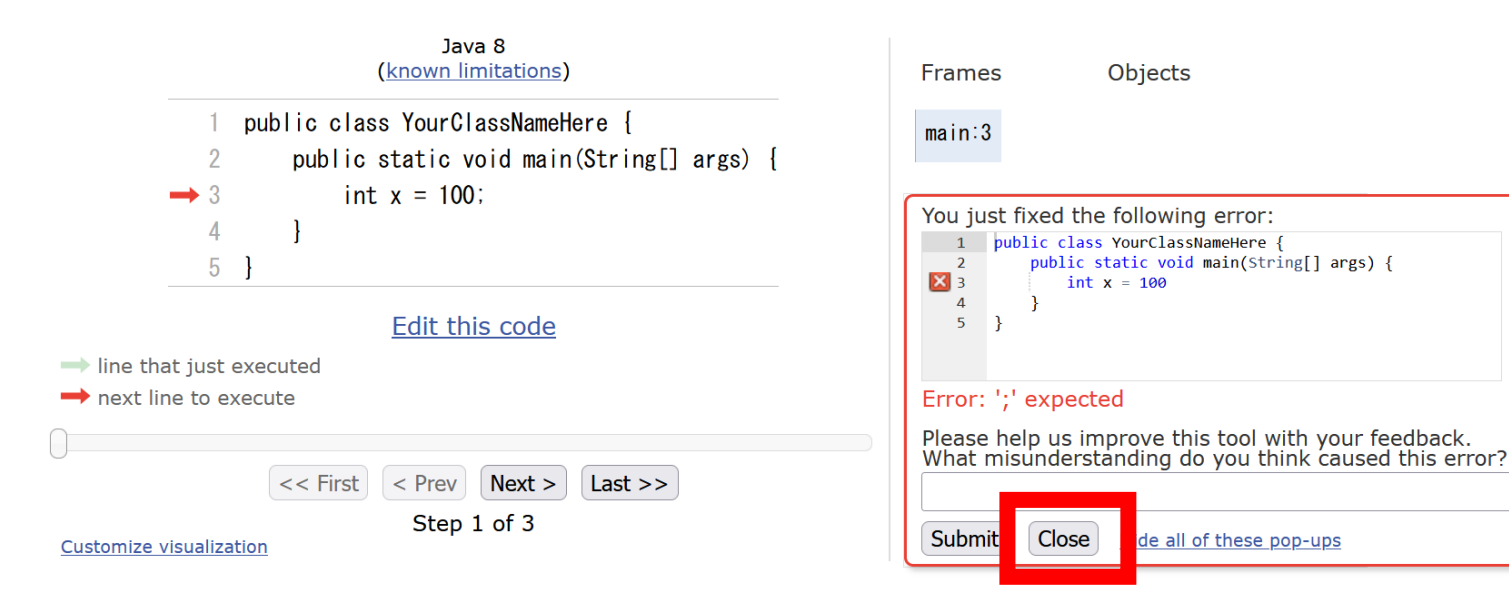

### Java Tutor 使用上の注意点②

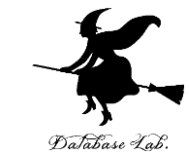

#### 「**please wait ... executing**」のとき,**10秒ほど待つ**.

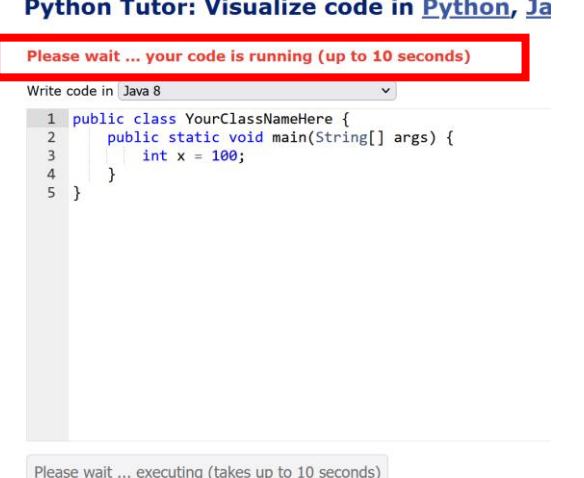

## → **混雑しているとき**は, **「Server Busy・・・」 というメッセージが出る**ことがある. 混雑している.**少し(数秒から数十秒)待つ**と自 動で表示が変わる(変わらない場合には,操作を もう一度行ってみる)

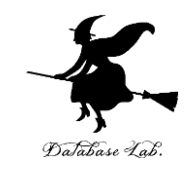

# 1-5. GDB online での Java プ ログラム実行

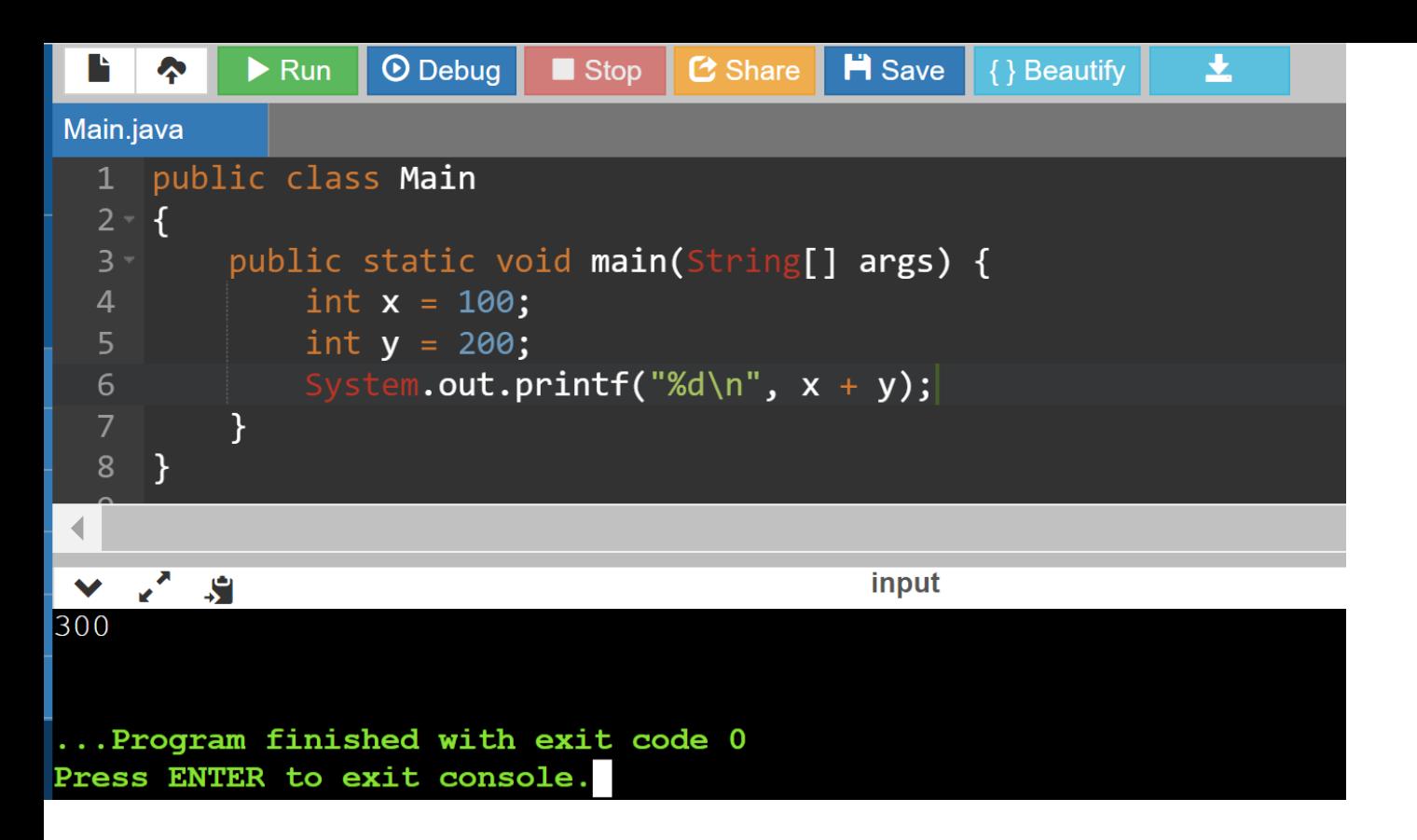

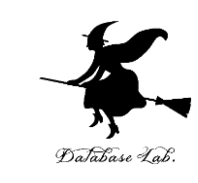

**Java などのプログラミング言語**の体 験,演習ができる**オンラインサービス**

### **GDB online**

#### **http://www.pythontutor.com/**

35 オンラインなので、「秘密にしたいプログラム」を 扱うには十分な注意が必要

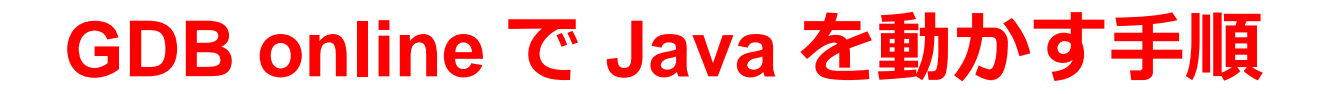

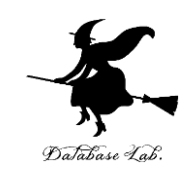

### ① ウェブブラウザを起動する

### ② 次の URL を開く

#### **https://www.onlinegdb.com**

Q https://www.onlinegdb.com

## 「**Language**」のところで,「**Java**」を選ぶ

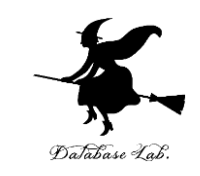

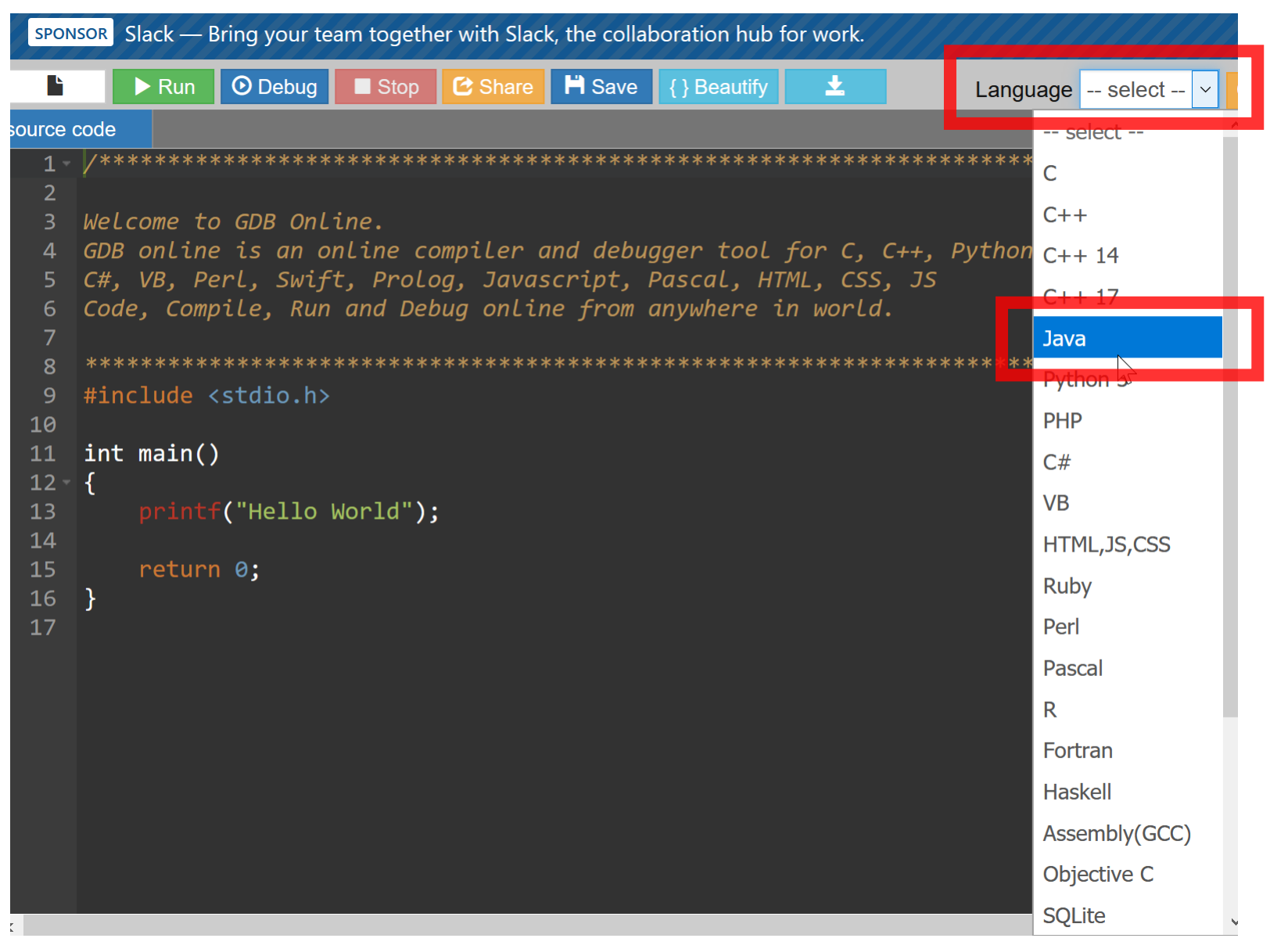

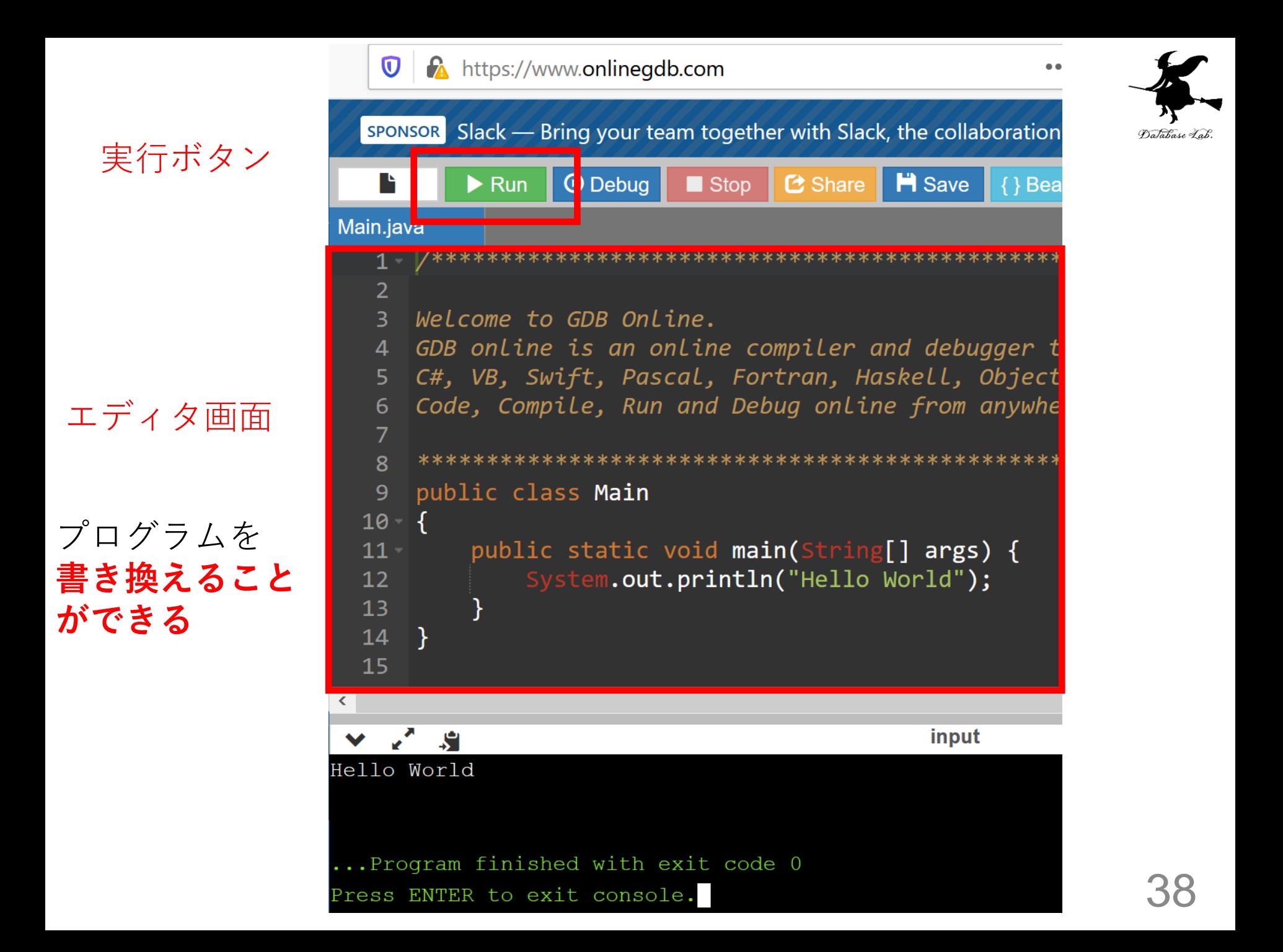

#### ソースコードを入れる

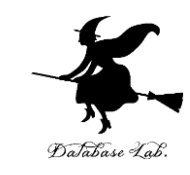

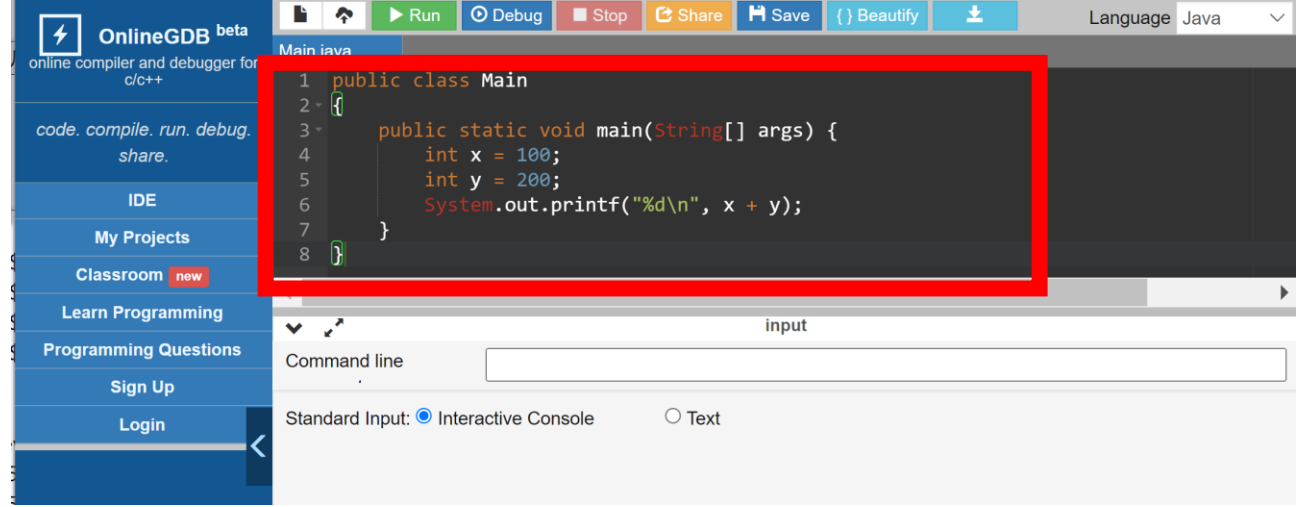

# **実行.実行結果を確認** 「**Run**」をクリック.

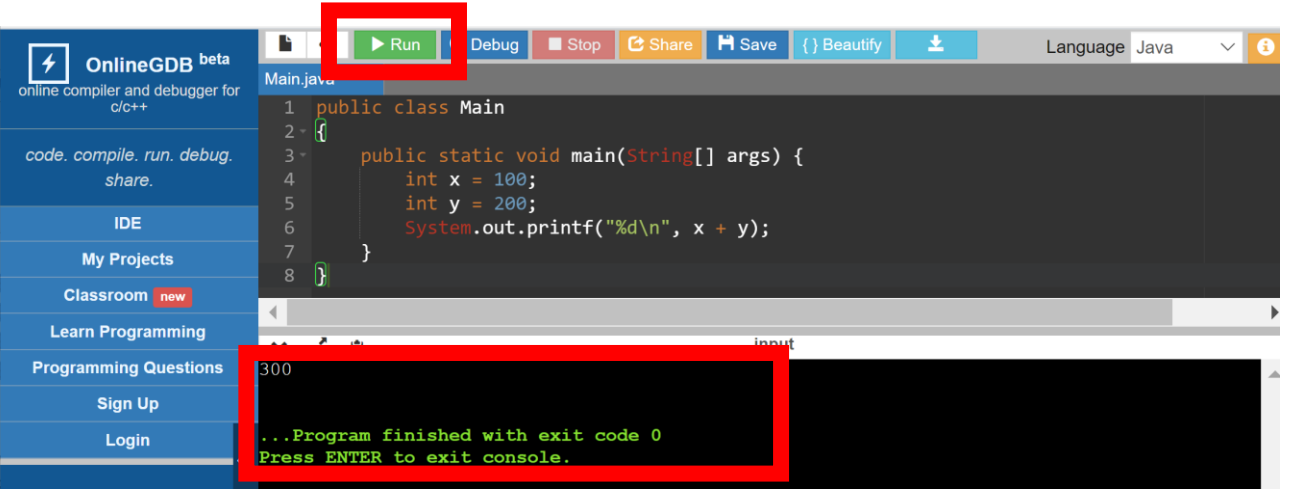

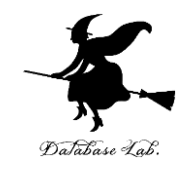

# 1-5. 計算誤差

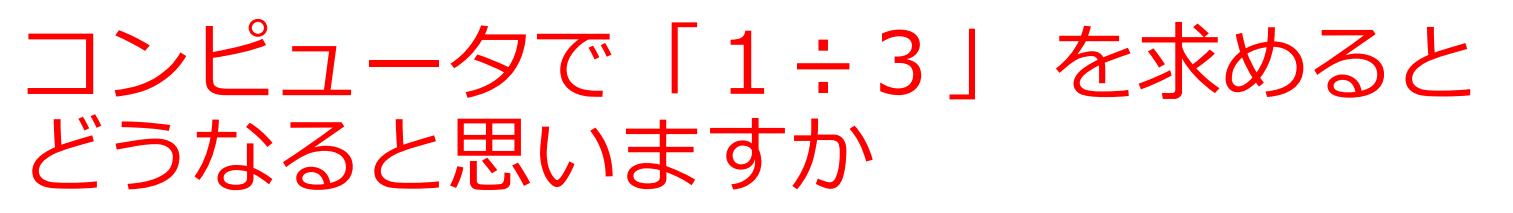

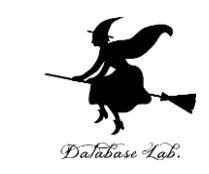

- 1. 0.333333333333333333333333333333 と無 限に表示される
- 2. 計算できない
- 3. 正確な値が表示されない(誤差を含む)

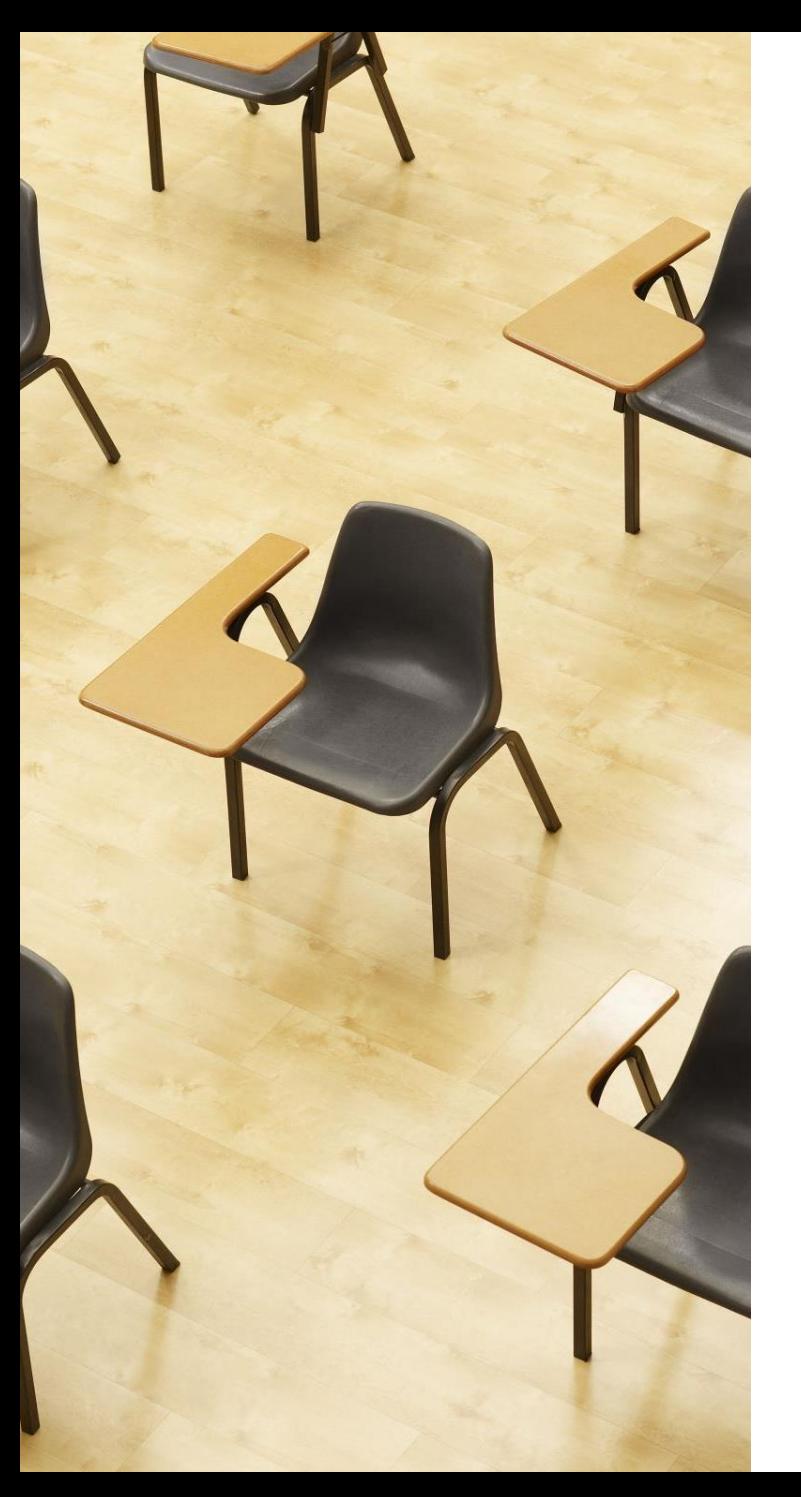

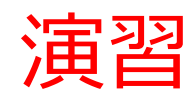

資料:**43 ~ 45**

**【トピックス】**

• **計算誤差**

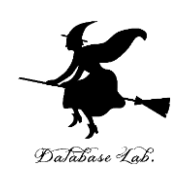

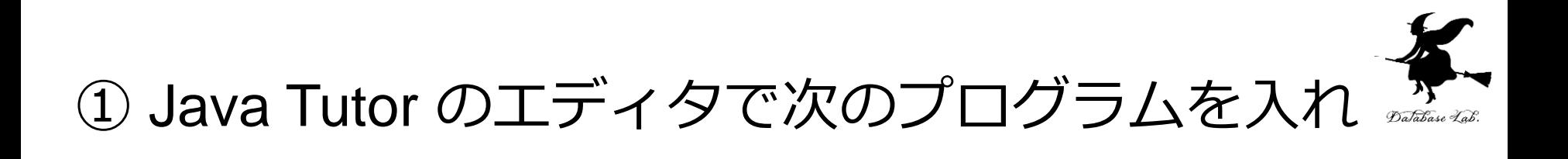

public class YourClassNameHere { public static void main(String[] args) { **System.out.println(1.0/3.0);** }

る

}

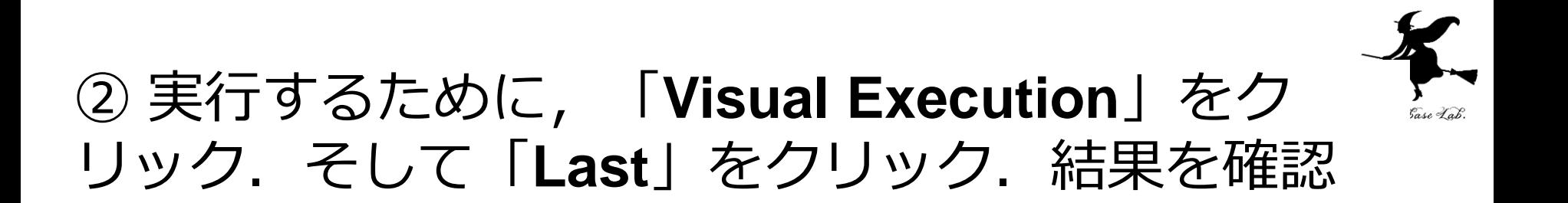

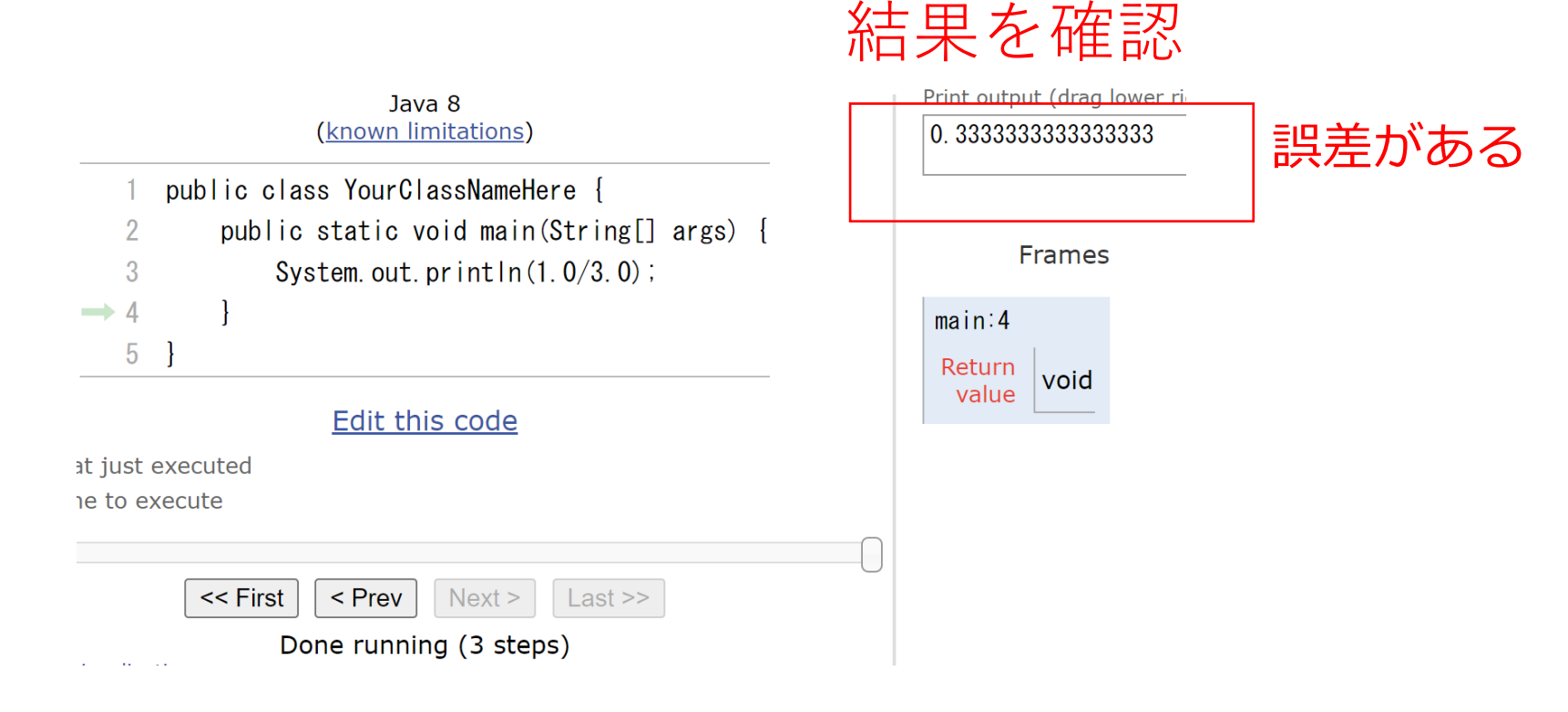

#### ③ 「**Edit this code**」をクリックして,エディタ の画面に戻る

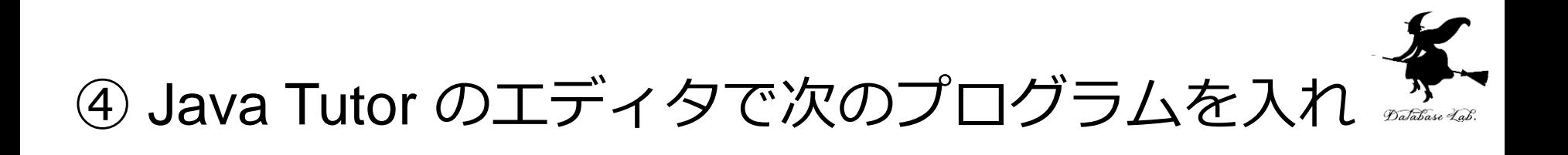

#### public class YourClassNameHere { public static void main(String[] args) { **System.out.println(6 \* 1.1);** }

}

る

# ⑤ 実行するために,「**Visual Execution**」をクリッ ク.そして「**Last**」をクリック.結果を確認

結果を確認

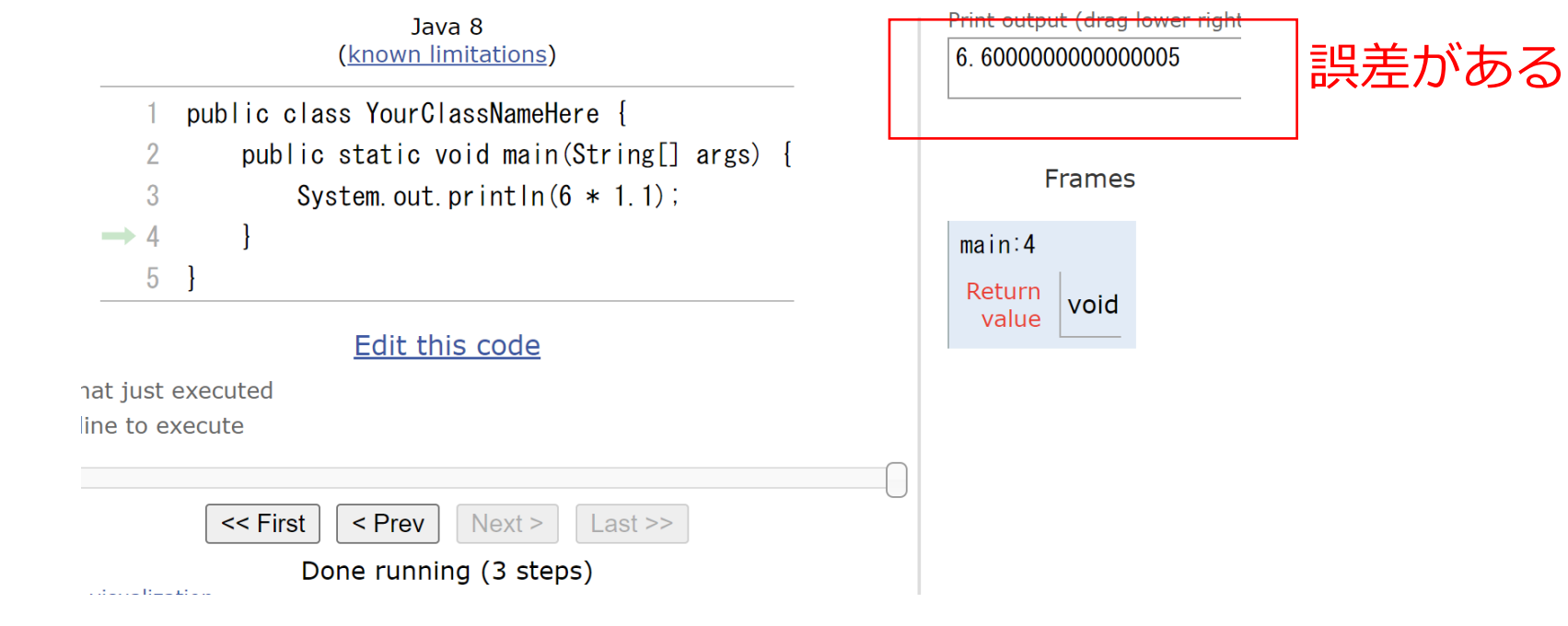

#### ⑥ 「**Edit this code**」をクリックして,エディタ の画面に戻る

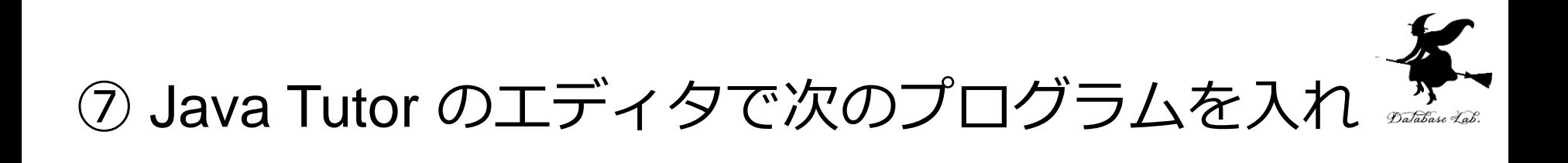

public class YourClassNameHere { public static void main(String[] args) { **System.out.println(3 \* 1.1);** }

る

}

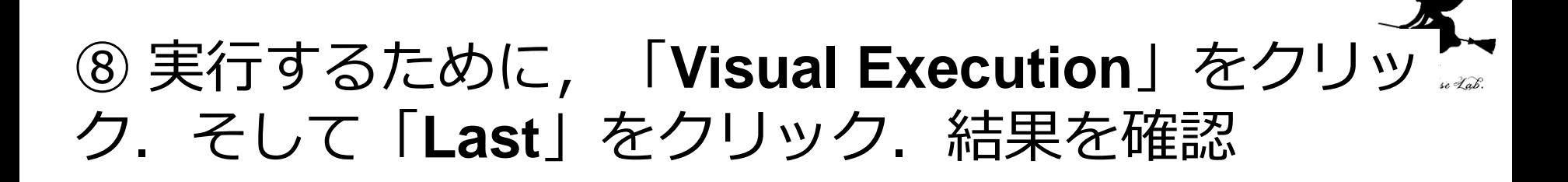

結果を確認

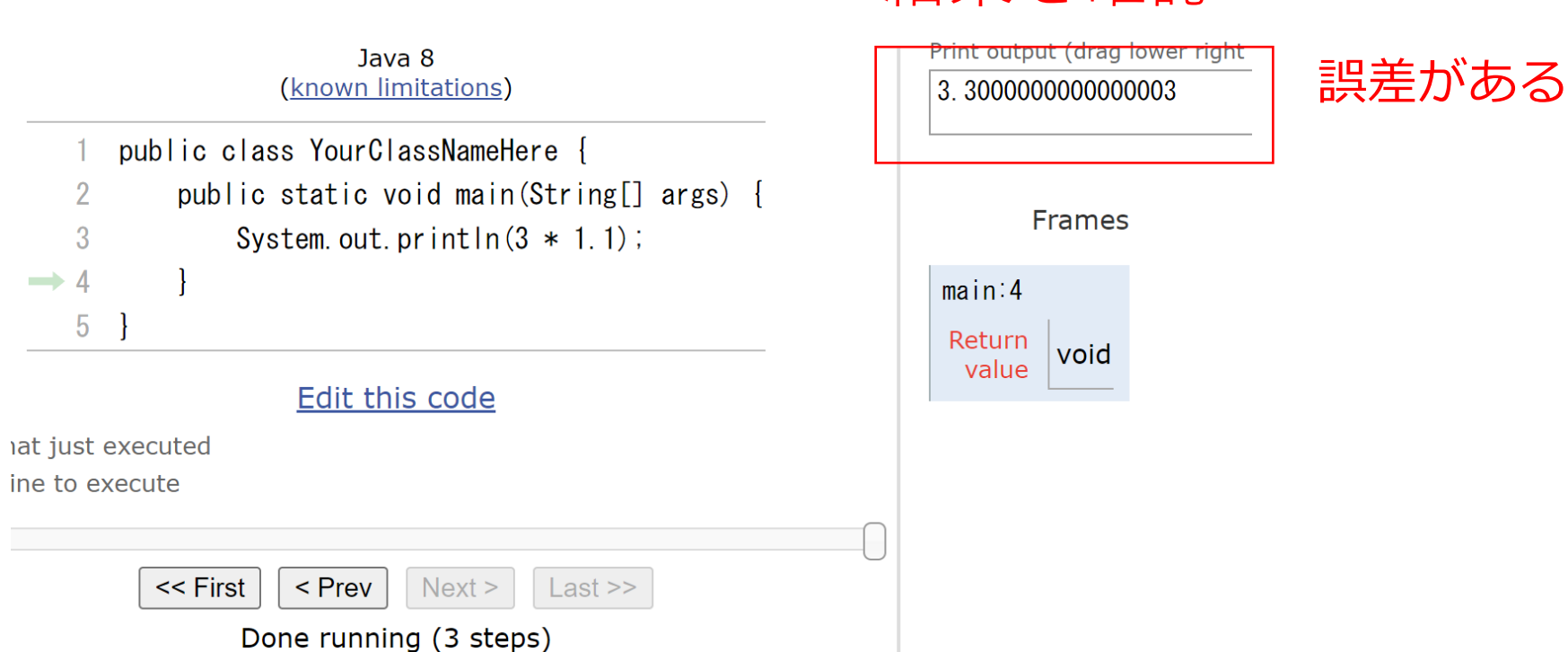

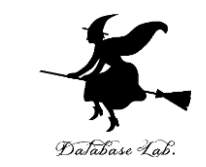

• コンピュータだから「計算が完璧に正確」という 思い込みはしないこと

> 1 ÷ 3 を計算して表示させると、 正確な値が表示されない(誤差を含む)

• 誤差があっても、十分に役に立つ

• 誤差を許しているから、計算が効率的に済むとい う考え方もある

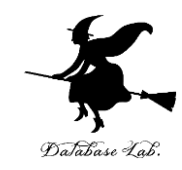

# 1-6. さまざまなプログラミン グ言語

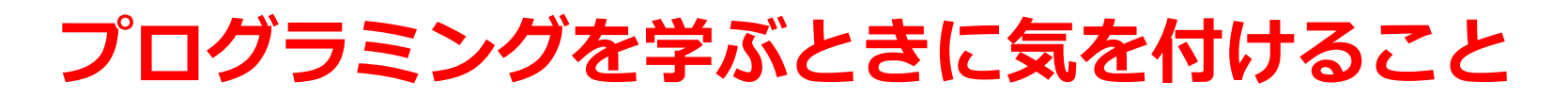

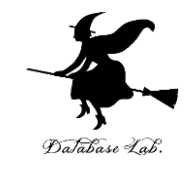

#### • **プログラミング言語**には,種類が**数多く**ある

• **基礎**となる知識が大事.

#### 一度,あるプログラミング言語で**基礎をマス ター**しておけば,**他のプログラミング言語**でも **応用が利く**,という考え方も

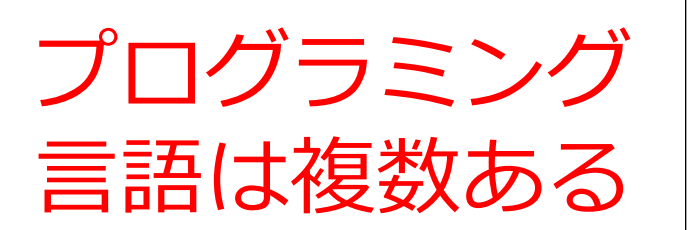

- **複数のプログラミング言語を学 ぶことは大事**. **賛成できますか?**
- 「1つを知っていれば,**どの言 語も大体似ている**ので,**応用が 利く**」という考え方もある.
- 「やりたいこと,学びたいこと に向いた言語を,**そのときどき で選ぶ**のが,一番良い」とも.
- 人によって「**好きな言語**が違 う」ということも

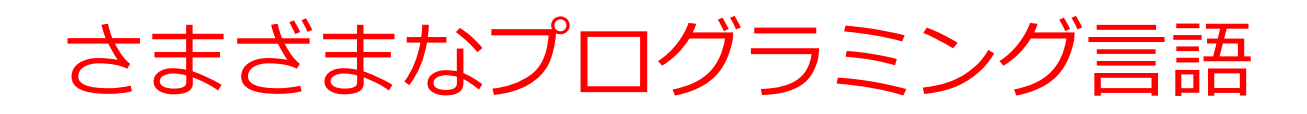

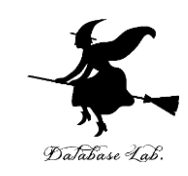

- Python
- $\bullet$  C
- Java
- JavaScript
- R
- Octave
- Scheme
- など

国家資格取得にも関係する (Java, Python, C/C++)

ここで行う作業 1.20 より大きければ「big」、 さもなければ「small」と表示 2.0 + 1 + 2 + 3 + 4 + 5 を求める

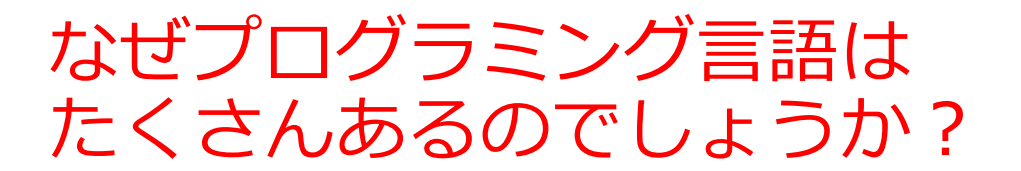

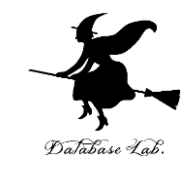

 $2<sup>2</sup>$ iÖl د ا  $\mathbf{U}$ **Python C / C++ SQL Java R MATLAB / それぞれ Octave 特徴があ る**

> どのコン ピュータ でも同じ プログラ ムが動く. 普及度は 初心者向 け.その おかげで, 多数の拡 張機能も. コン ピュータ の性能を 最大限引 き出す. 「データ 処理」に 特化した コマンド 言語 「データ ベース」 に特化し たコマン ド言語 「数値計 算」, 「信号処 理」など に特化し たコマン

トップレ

ベル.

54

ド言語

# Python プログラム見本

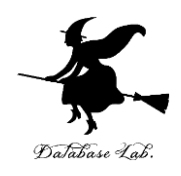

 $x = 100$ if  $(x > 20)$ : print("big") else: print("small")  $s = 0$ for i in [1, 2, 3, 4, 5]:  $s = s + i$ print(s)

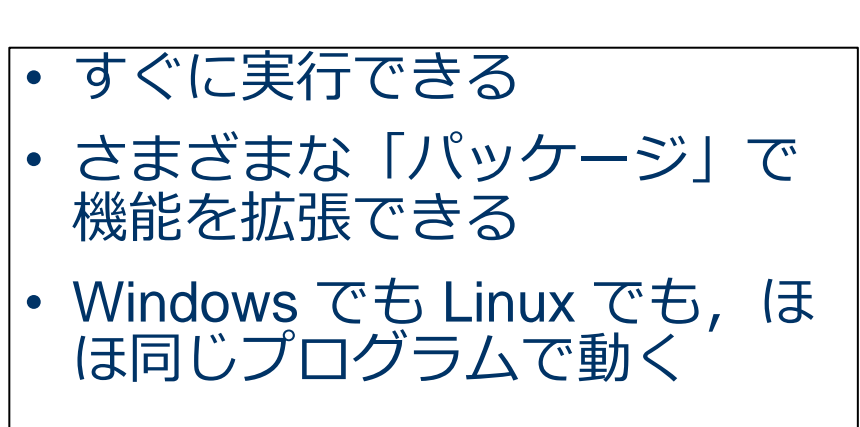

```
Java プログラム見本
```
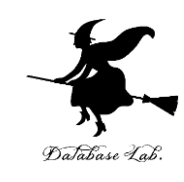

```
public class Main {
```
public static void main(String[] args) throws Exception {

```
int x = 100;
```

```
if (x > 20) {
```

```
 System.out.printf("big¥n");
```

```
 } else {
```
}

}

```
 System.out.printf("small¥n");
```

```
 }
     int s = 0;
     for(int i = 1; i <= 5; i++) {
       S = S + i;
 }
      System.out.printf("%d¥n", s);
```
• Windows でも Linux でも Android アプリでも,同じプロ グラムで動く

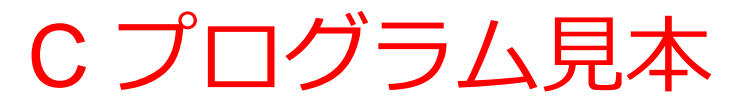

```
#include <stdio.h>
int main(void){
  int x, s, i;x = 100;if (x > 20) {
      printf("big¥n");
   } else {
      printf("small¥n");
 }
  s = 0;
  for(i = 1; i <= 5; i++) {
     S = S + i;
 }
   printf("%d¥n", s);
   return;
```
}

<u>゚</u>ユータの決め細かなコ ントロール ・高速実行できるチューニング

# JavaScript プログラム見本

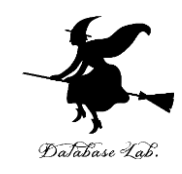

```
process.stdin.resume();
process.stdin.setEncoding('utf8');
var util = require('util');
var x = 100;if (x > 20) {
    process.stdout.write('big¥n');
} else {
    process.stdout.write('small¥n')
}
var s = 0;
for(var i = 1; i <= 5; i++) {
  S = S + i;
}
process.stdout.write(util.format('%d¥n', s));
```
#### Webアプリに向く

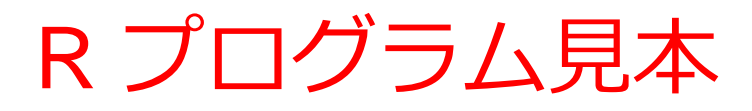

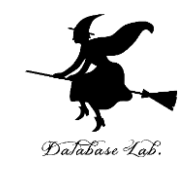

```
x < -100if (x > 20) {
    print("big")
} else {
    print("small")
}
s < -0for (i in c(1,2,3,4,5)) {
  s < -s + i}
print(s)
```
データ専門家向け

# Octave プログラム見本

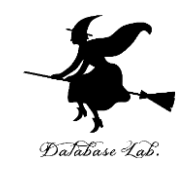

```
x = 100if (x > 20) printf("big¥n")
else
  printf("small¥n")
endif
s = 0for i = [1 2 3 4 5]s = s + iendfor
printf("%d", s)
```
行列計算,信号処理など に向く

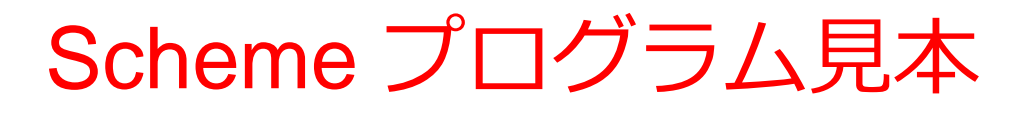

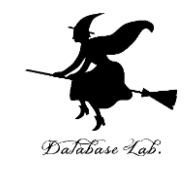

```
(define (decide x)
   (cond
     ((> x 20) "big")
      (else "small")))
(define (sum n)
   (cond
     ((= n 0) 0) (else (+ (sum (- n 1)) n))))
(begin
   (print (decide 100))
   (print (sum 5)))
                                関数型言語
```
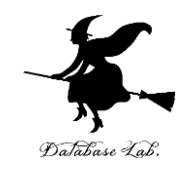

# 1-7 この授業の全体計画

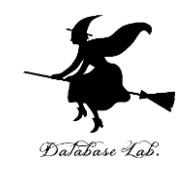

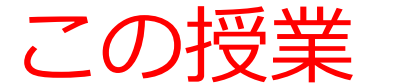

- **プログラム**に上達するとよいこ とがたくさんある
- この授業では,**プログラミング** に関する基礎, 大切なことを学 ぶ.

• **プログラミング**の初心者を対象

この授業の 主な内容

• オブジェクト • メソッド • データの種類 • クラス • 西己歹儿 ・条件分岐,繰り返し 入門

発展

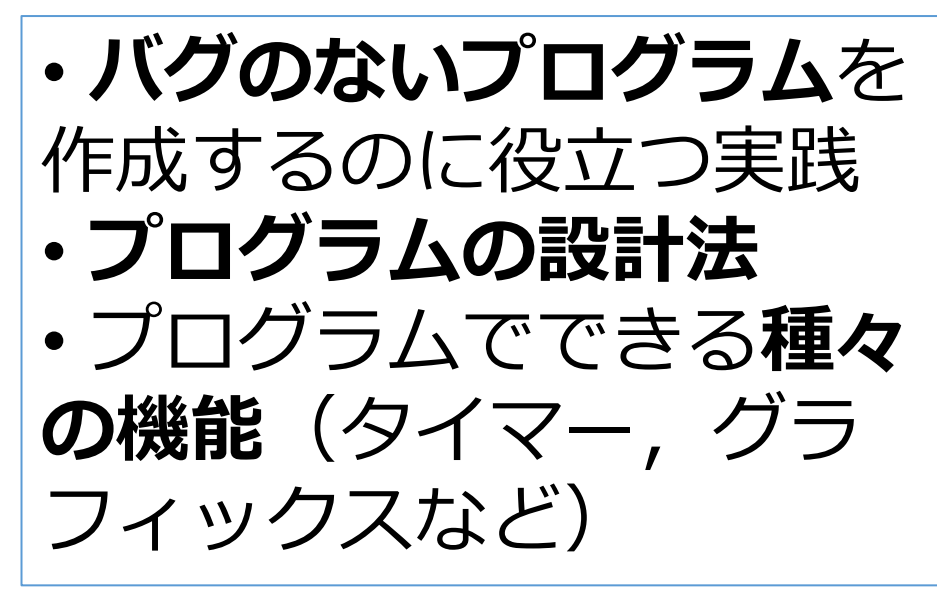

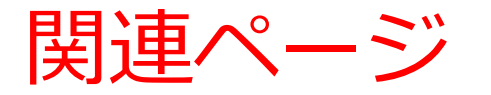

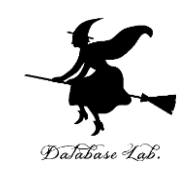

#### • **Java プログラミング入門**

GDB online を使用

<https://www.kkaneko.jp/pro/ji/index.html>

• **Java の基本**

Java Tutor, GDB online を使用

<https://www.kkaneko.jp/pro/pi/index.html>

• **Java プログラム例**

<https://www.kkaneko.jp/pro/java/index.html>